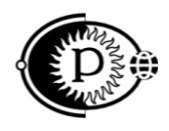

Общество с ограниченной ответственностью «ПАРСЕК» (ООО «ПАРСЕК») ИНН 7735563718, Москва, Зеленоград, ул. Конструктора Гуськова, д.6, стр.1

**42 3200**

## **Концентратор данных СЭХЗ «Парсек-КС»**

## Руководство по эксплуатации ПТНГ.426487.002 РЭ

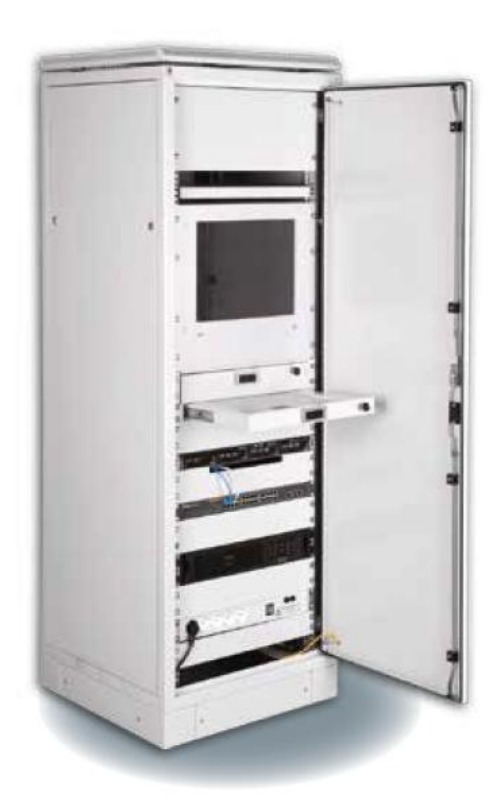

[www.ooo-parsek.ru](http://www.ooo-parsek.ru/) office@ooo-parsek.ru тел. (495)743-95-48, (495)944-72-88

#### **СОДЕРЖАНИЕ**

#### Лист

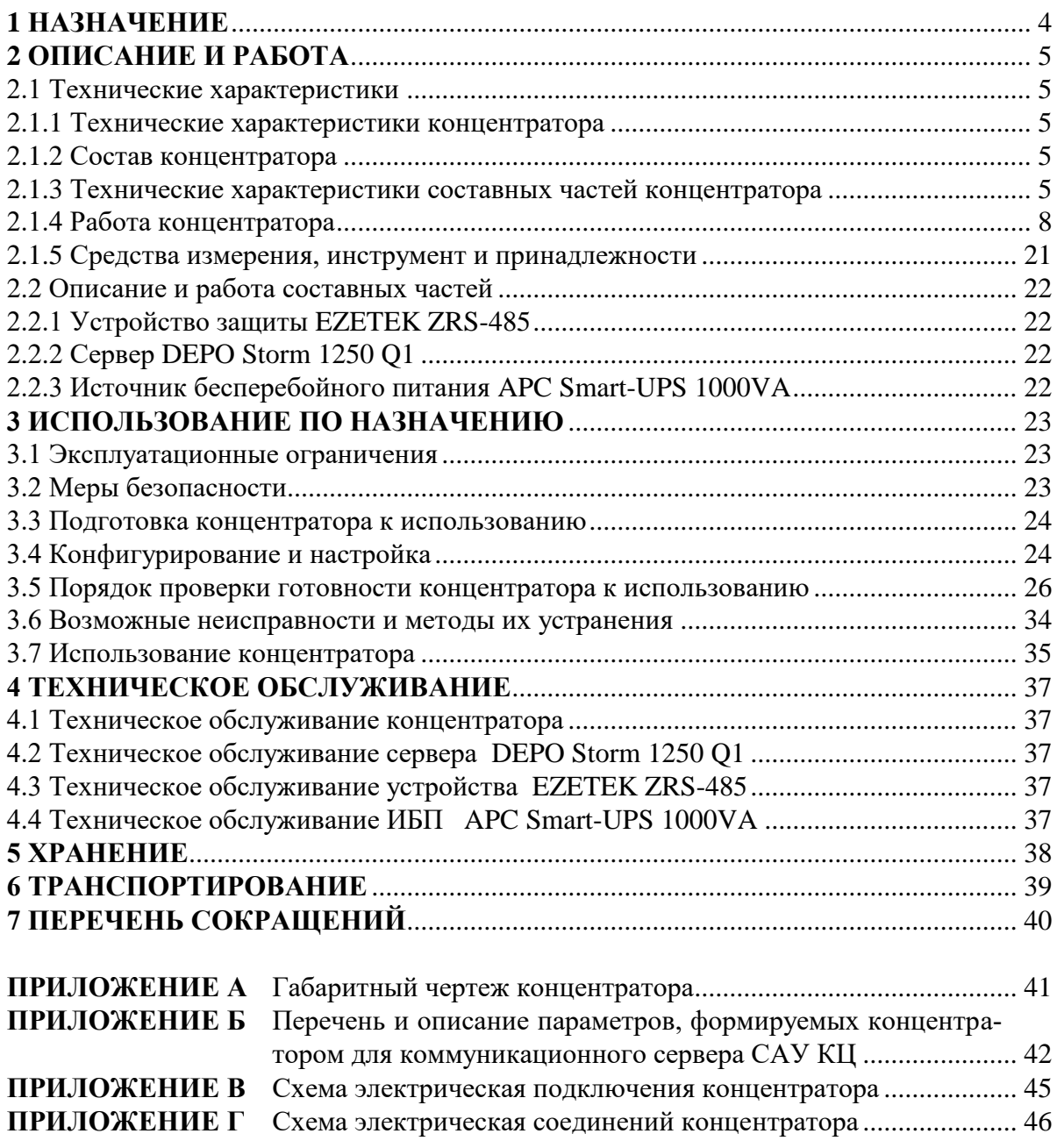

Настоящее руководство по эксплуатации (далее по тексту РЭ) является эксплуатационным документом, включающим в себя, кроме собственно руководства, техническое описание на Концентратор данных СЭХЗ «Парсек-КС» ПТНГ.426487.002.

*Примечание — Далее по тексту «Концентратор данных СЭХЗ «Парсек-КС» ПТНГ.426487.002» будет называться сокращенно «концентратором».*

РЭ знакомит с назначением, техническими характеристиками и принципами работы концентратора, устанавливает порядок его эксплуатации, правила транспортирования и хранения.

Эксплуатацию и техническое обслуживание концентратора осуществляет обслуживающий персонал, прошедший специальную подготовку и изучивший настоящее РЭ.

## **1 НАЗНАЧЕНИЕ**

1.1 Концентратор предназначен для:

 сбора данных о состоянии системы электрохимической защиты (далее СЭХЗ) и управления параметрами СЭХЗ по двухпроводному интерфейсу RS–485 по протоколу логического обмена Modbus RTU;

формирования базы данных параметров СЭХЗ в реальном времени;

 обеспечения доступа к базе данных со стороны АРМ АСКУ СЭХЗ (автоматизированного рабочего места автоматизированной системы контроля и управления СЭХЗ) по протоколу Modbus TCP/IP;

 выдачу обобщённой информации о состоянии СЭХЗ в диспетчерский пункт (ДП) и главный щит управления (ГЩУ) по запросам коммуникационного сервера САУ КЦ.

## **2 ОПИСАНИЕ И РАБОТА**

## **2.1 Технические характеристики**

## *2.1.1 Технические характеристики концентратора*

2.1.1.1 Концентратор обеспечивает обмен информацией:

 с контролируемыми пунктами ЭХЗ (КП-ЭХЗ). Обмен производится по гальванически развязанным интерфейсам RS-485. Количество портов RS-485 – 8. Протокол логического обмена – Modbus RTU, скорость обмена 9600 бод/с;

с АРМ АСКУ СЭХЗ (далее АРМ) по ЛВС Ethernet;

 с коммуникационным сервером САУ КЦ по гальванически развязанному интерфейсу RS-485, протокол Modbus RTU, скорость обмена 9600 бод/с, либо по ЛВС Ethernet;

2.1.1.2 Концентратор формирует базу данных параметров СЭХЗ (далее БД).

2.1.1.3 Программное обеспечение концентратора:

– стандартное – ОС MS WINDOWS;

специальное – программа «Концентратор».

3.1.1.4 Климатическое исполнение концентратора – УХЛ категории 4.2 по ГОСТ 15150.

2.1.1.5 Степень защиты концентратора IP20 по ГОСТ 14254-96.

2.1.1.6 Электропитание концентратора должно осуществляться от сети переменного тока напряжением (230+23-46) В частотой (50 $\pm$ 1) Гц.

2.1.1.7 Максимальная потребляемая мощность от сети переменного тока не более 400Вт.

## *2.1.2 Состав концентратора*

В состав концентратора входят:

устройства защиты ZRS-485 для защиты цепей линии связи (8 шт.);

- сервер DEPO Storm 1250Q1 или аналогичный;
- монитор ЖК (не менее 17");

 источник бесперебойного питания APC Smart-UPS 750VA или аналогичный;

 жгуты и кабели для подключения концентратора к сети и для соединения между собой блоков, модулей и устройств.

Монтаж блоков, модулей и устройств концентратора приведен в схеме электрической соединений в Приложении Г.

Размещение блоков, модулей и устройств концентратора приведено на габаритном чертеже в Приложении А.

## *2.1.3 Технические характеристики составных частей концентратора*

Технические характеристики составных частей концентратора приведены в таблицах 1 – 4.

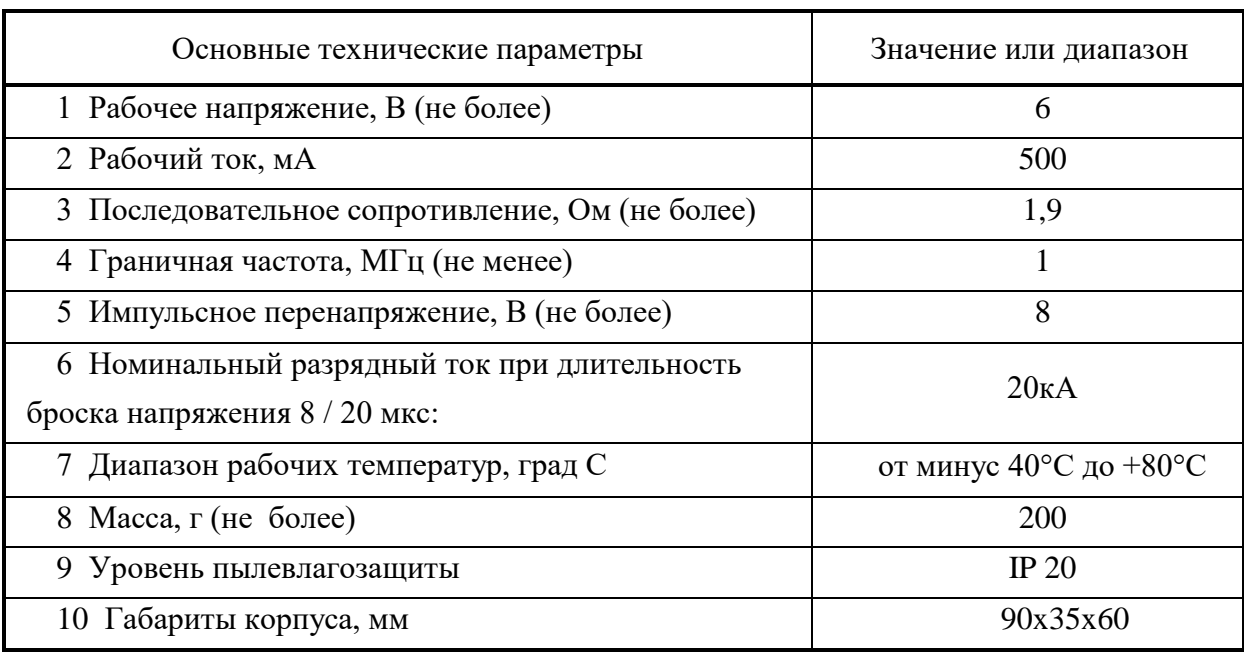

#### Таблица 1 – Основные технические характеристики устройства защиты **ZRS-485**

## Таблица 2 *–* Технические характеристики сервера **DEPO Storm 1400Q1**

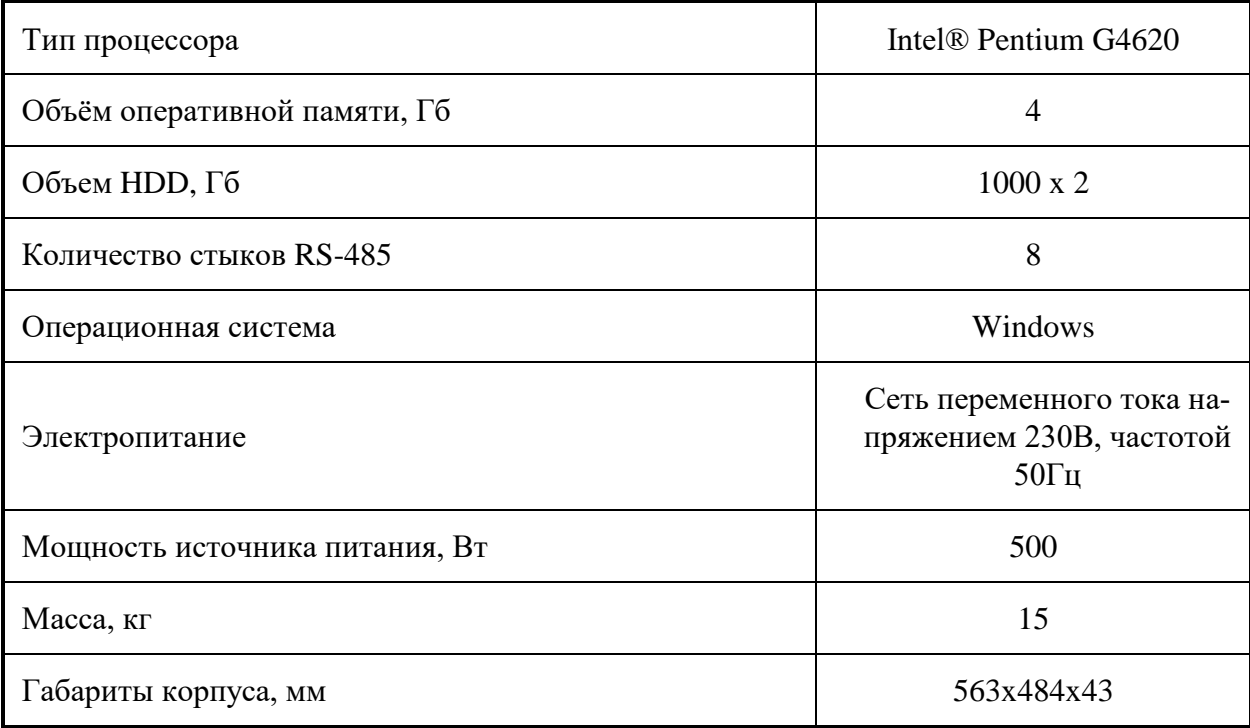

## Таблица 3 *-* Технические характеристики консоли **KVM Aten CL5800N**

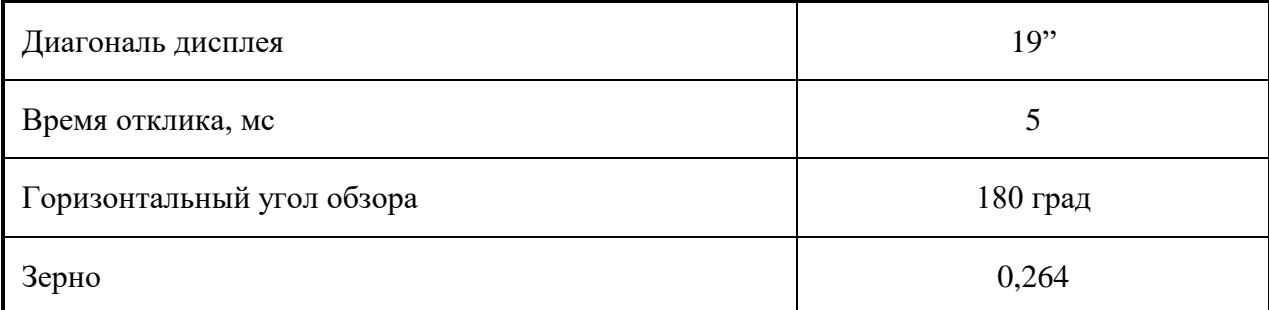

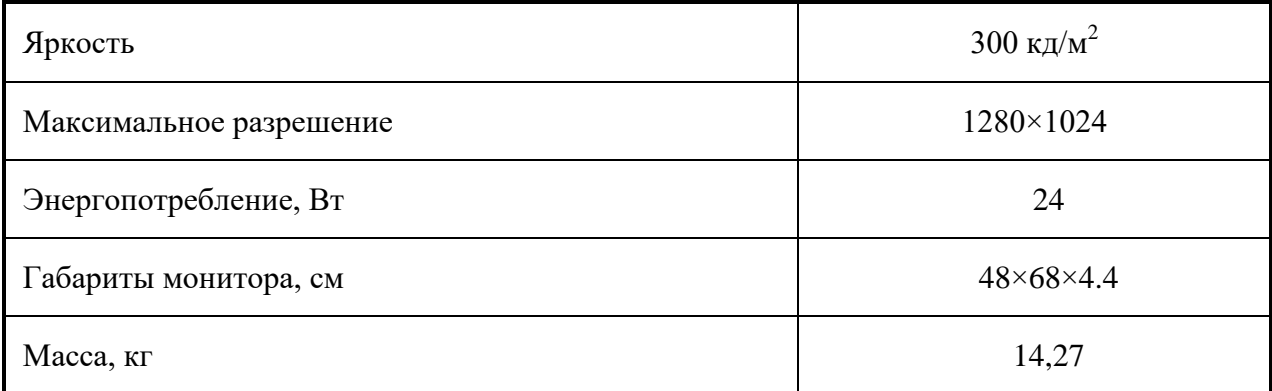

#### Таблица 4 *-* Технические характеристики ИБП **APC Smart-UPS 750VA**

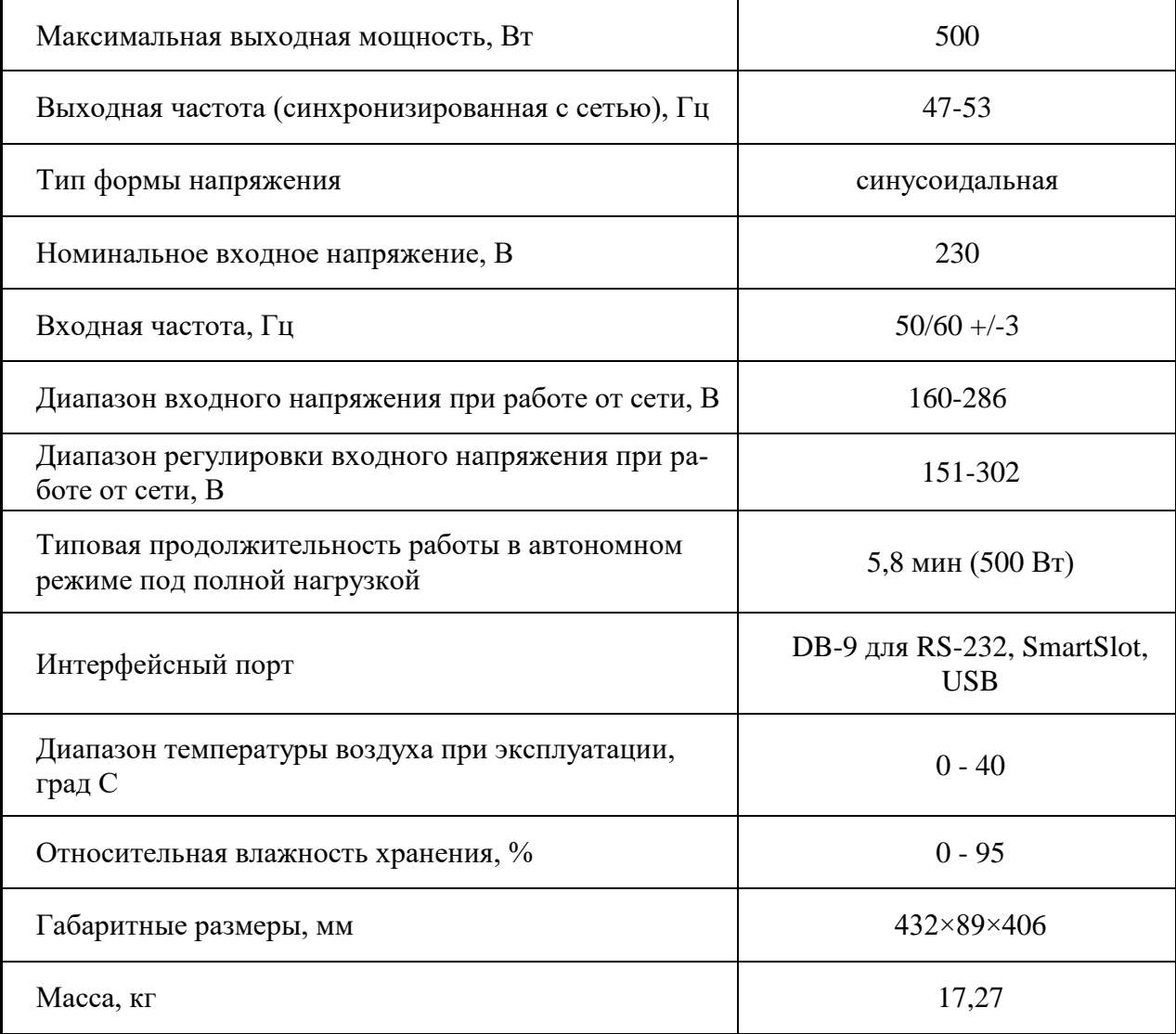

#### *2.1.4 Работа концентратора*

2.1.4.1 Концентратор выполняет следующие функции:

сбор данных о состоянии параметров ЭХЗ с КП-ЭХЗ;

формирование БД параметров ЭХЗ;

 обеспечивает доступ к базе данных со стороны АРМ по протоколу Modbus TCP/IP;

 обеспечивает выдачу обобщённой информации о состоянии ЭХЗ по запросам коммуникационного сервера САУ КЦ.

Выполнение функций обеспечивается программным обеспечением «Концентратор», установленным на концентраторе.

2.1.4.2 Работа концентратора с КП-ЭХЗ.

2.1.4.2.1 Концентратор обменивается информацией и командами с КП-ЭХЗ по интерфейсу RS-485 через зажимы модулей защиты от перенапряжений ZRS-485. Протокол обмена - Modbus RTU. Режим функционирования концентратора – MASTER, скорость передачи информации – 9600бит/сек, количество информационных бит – 8, количество стоповых бит – 1, бит четности – отсутствует.

Информация о состоянии системы ЭХЗ на объекте считывается из регистров подсистемы коррозионного мониторинга «Пульсар-Л» (далее – ПКМ), расположенной на КП-ЭХЗ, по команде Modbus RTU «03» адрес 10h.

2.1.4.2.2 Состав параметров, запрашиваемых с ПКМ (функция 03) в общем случае для числа подключенных устройств КИП-Л - от 0 до 14:

 $1000 - N66/N220$  – вскрытие блок-бокса (шкафа) / наличие 230B,

996+N\*5 – поляризационный потенциал N КИПа – Uпп,

997+N\*5 – защитный потенциал N КИПа – Uзп,

998+N\*5 – ток поляризации N КИПа – Iп,

999+N\*5 – состояние блока пластин-индикаторов коррозии N КИПа – Nк,

 $1000+N*5$  – контроль открытия крышки защитного кожуха N КИПа – Nкип,

- $1001+K*5 Uc$ кз1 напряжение станции катодной защиты 1,
- $1002+K*5$  Iскз1 ток станции катодной защиты 1,
- 1003+K\*5 Uскз2 напряжение станции катодной защиты 2,
- $1004+K*5 Ick32 Tok$  станции катодной защиты 2,

1005+K\*5 – СТР1 - сигнал телерегулирования УКЗ1,

1006+K\*5 – СТР2 - сигнал телерегулирования УКЗ2,

где

N – номер подключенного КИПа,

К – количество подключенных КИП-Л, К=0..14 в соответствии с проектной документацией.

2.1.4.2.3 Диапазоны изменения параметров, разрядность, алгоритмы преобразования:

*1) Напряжение СКЗ (Uскз).*

 Диапазон изменения физической величины: 0...100В (в зависимости от типа СКЗ).

 $\blacksquare$  Точность представления – АА,В (В).

Длина кода - 2 байта.

ПТНГ.426487.002 РЭ

8

Размещение кода:

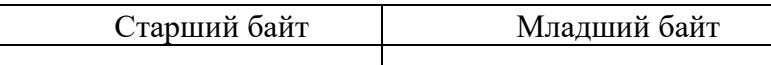

Алгоритм преобразования:

$$
U=0,1\ [K]_{10},\,B
$$

где  $[K]_{10}$  – десятичный эквивалент кода напряжения Uскз.

Пример: 50 B - 00000001 11110100 =  $[500]_{10}$ 0 B - 00000000 00000000 =  $[0]_{10}$ 

## *2) Ток СКЗ (Iскз).*

 Диапазон изменения физической величины: 0...100 A (в зависимости от типа СКЗ).

- $\blacksquare$  Точность представления АА,В (А).
- Длина кода 2 байта.
- Размещение кода:

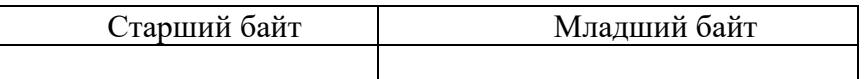

Алгоритм преобразования:

 $I = 0,1$  [K]<sub>10</sub>, A

где [К]10 – десятичный эквивалент кода напряжения Iскз.

Пример:  $30A - 00000001 00101100 = [300]_{10}$ 0A - 00000000 00000000 = [0]<sup>10</sup>

## *3) Параметры телесигнализации (ТС): Nбб, N220.*

Диапазон изменения физических величин:

N220 (1 разряд мл.):

- 0 напряжение 220 В на аппаратуре ЭХЗ есть,
- 1 напряжения 220 В на аппаратуре ЭХЗ нет.

Nбб (2 разряд):

0 - блок-бокс закрыт,

1 - блок-бокс вскрыт.

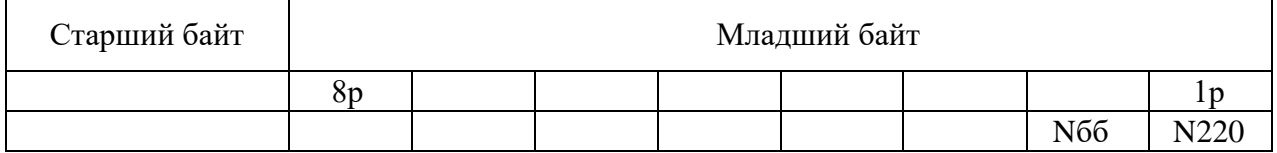

## *4) Параметры телеуправления (ТУ): СТР1, СТР2.*

- Диапазон изменения физической величины: 12...112.
- Длина кода 7 бит.
- Размещение кода:

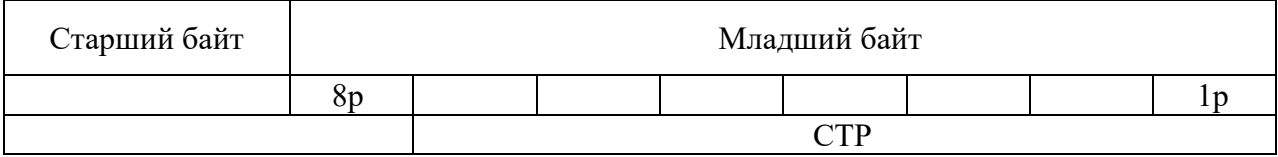

Алгоритм преобразования:

 $[CTP]_{10} = K_I$  Iскз в режиме стабилизации тока, где Iскз - необходимое значение тока.

 $[CTP]_{10} = K_U$  Uскз в режиме стабилизации напряжения, где Uскз - необходимое значение напряжения.  $[CTP]_{10} = 32$  Uзп в режиме стабилизации потенциала, где Uзп - необходимое значение потенциала.

 $K_L K_U$  – коэффициенты преобразования в зависимости от типа установленных в ПКМ устройств УКЗ из таблицы 4.

Таблица 4 - Коэффициенты преобразования

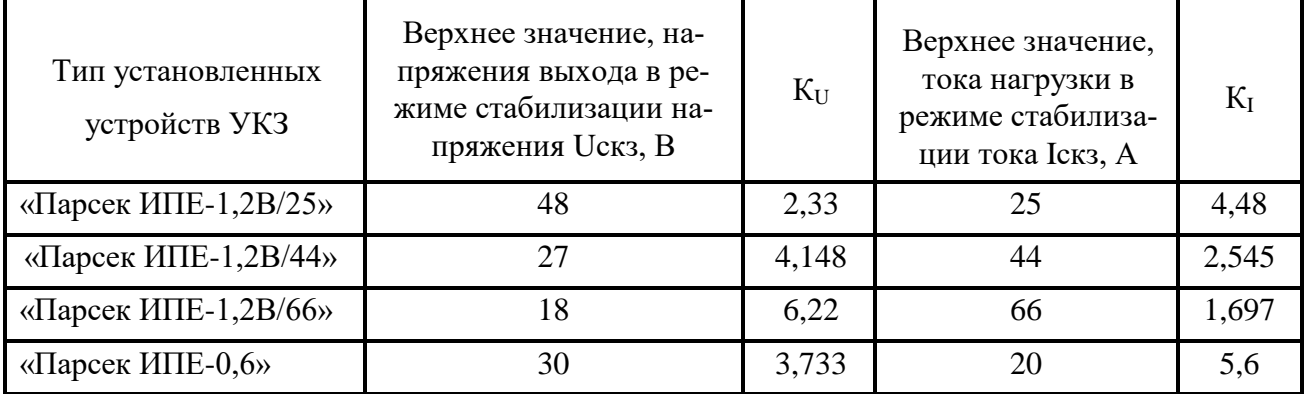

Примечание - Режим стабилизации устанавливает эксплуатирующая организация. Основной режим – стабилизация тока.

## *5) Поляризационный потенциал Uпп.*

- Диапазон изменения физической величины: 0...минус 3200мВ.
- Диапазон кода преобразования: 0..C80h
- Длина кода 2 байта.
- Размещение кода:

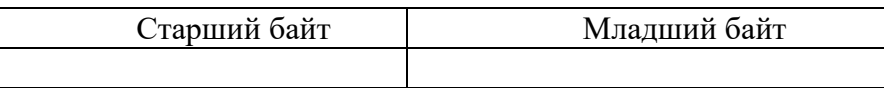

[К]<sup>16</sup> переводится в [К]10*.*

 $U \pi = 0.001 * [K]_{10}$ , где

 $[K]_{16}$  – код преобразования величины Uпп в шестнадцатеричном формате,

ПТНГ.426487.002 РЭ 10

 $[K]_{10}$  – код преобразования величины Uпп в десятичном формате.

Полученное значение Uпп соответствует абсолютному значению поляризационного потенциала в вольтах.

Для соответствия принятым обозначениям к абсолютному значению добавить знак – (минус).

## *6) Защитный потенциал Uзп.*

- Диапазон изменения физической величины: 0...минус 4000 мВ.
- Диапазон кода преобразования: 0..FA0h
- Длина кода 2 байта.
- Размещение кода:

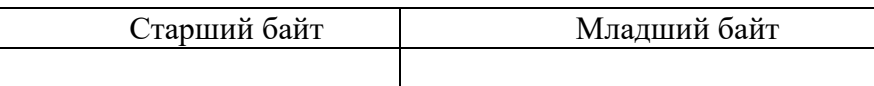

Алгоритм преобразования:

 $[K]_{16}$  переводится в  $[K]_{10}$ .

 $U\text{3II} = 0.001*$ [K]<sub>10</sub>, где

 $[K]_{16}$  – код преобразования величины Uзп в шестнадцатеричном формате,

[К]<sup>10</sup> – код преобразования величины Uзп в десятичном формате.

Полученное значение Uзп соответствует абсолютному значению защитного потенциала в вольтах.

Для соответствия принятым обозначениям к абсолютному значению добавить знак – (минус).

## *7) Ток поляризации Iп*

Диапазон изменения физической величины: -10...+10 мА.

Диапазон кода преобразования:

0..2710h - для положительной величины Iп,

FFFFh..D8F0h - для отрицательной величины Iп.

*Примечание - В случае отрицательной величины Iп код преобразования передается в дополнительном коде. Для перевода кода преобразования отрицательной величины Iп из шестнадцатеричного формата в десятичный необходимо сначала обратный код перевести в прямой.*

- Длина кода 2 байта.
- Размещение кода:

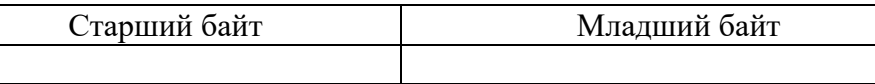

Алгоритм преобразования:

 $[K]$ h<sub>16</sub> переводится в  $[K]$ <sub>10</sub>.

 $In = [K]_{10}/1000$ , где

 $[K]_{10}$  – код преобразования величины In в десятичном формате,

[К]<sup>16</sup> – код преобразования величины Iп в шестнадцатеричном формате

Полученное значение Iп соответствует абсолютному значению тока поляризации в миллиамперах с учетом знака.

## *8) Состояние блока пластин-индикаторов коррозии: Nk, Rk*

• Диапазон изменения параметра Nk=  $N1+2*N2+4*N3$ : - дискретные значения:

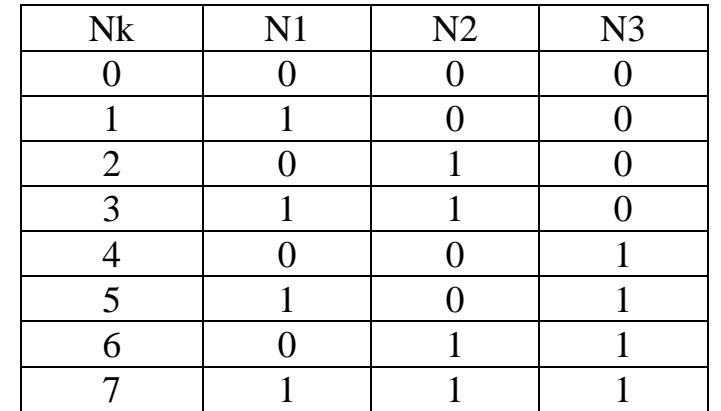

где:

N1 – наличие коррозии 300мкм пластины-индикатора БПИ-2 датчика ЭНЭС-1;

N2 – наличие коррозии 400мкм;

N3 – наличие коррозии 500мкм;

1 - коррозия ЕСТЬ (сопротивление не менее 11Ом);

0 - коррозии НЕТ (сопротивление не более 9Ом).

- Диапазон изменения параметра Rk: (0…15)Ом
- Размещение кода:

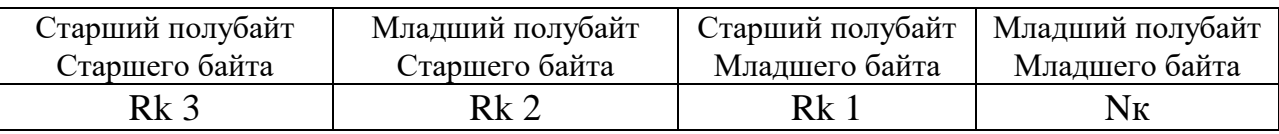

где:

Rk 1 – код преобразования сопротивления пластины 300мкм;

Rk 2 – код преобразования сопротивления пластины 400мкм;

Rk 3 – код преобразования сопротивления пластины 500мкм.

Алгоритм преобразования:

 $[K]_{16}$  переводится в  $[K]_{10}$ .

 $Rk=[K]_{10}$ , где

 $[K]_{16}$  – код преобразования величины Rk (Rk1, Rk2, Rk3) в шестнадцатеричном формате,

 $[K]_{10}$  код преобразования величины Rk (Rk1, Rk2, Rk3) в десятичном формате

Расчет скорости коррозии:

V=365\*Nк/t [мм/год],

где Nк – толщина в мм наиболее толстой из прокорродировавших пластин,

ПТНГ.426487.002 РЭ 12

t – количество суток от момента установки блока индикатора до первой фиксации разрушения индикатора, сут.

Время ожидания ответа от ПКМ - 20мс.

Период опроса ПКМ - не менее 1сек.

Полученные параметры состояния ЭХЗ и параметры ТС обрабатываются программой «Концентратор» - ПТНГ426487.001, установленной на концентраторе, и передаются в СУБД MS Access для формирования базы данных указанных параметров.

2.1.4.2.4 Описание базы данных параметров СЭХЗ.

В качестве базы данных используется СУБД MS Access. База данных состоит из ряда таблиц, которые могут быть объединены в следующие группы:

 таблицы для хранения данных, пришедших с модуля центрального процессора УКЗ (далее ЦП) в результате опроса;

таблицы, для хранения настроек;

управляющие таблицы.

Все таблицы и поля всех таблиц имеют фиксированные имена. Таблицы создаются до начала работы концентратора средствами АРМ.

Доступ к БД со стороны АРМ выполняется напрямую через ODBC-SQL, независимо от концентратора. Управление работой концентратора производится также через БД. Таким образом, БД является единственным каналом связи АРМ с концентратором.

2.1.4.2.5 Хранение данных, полученных в результате опроса ЦП.

2.1.4.2.5.1 Описание данных.

В базе данных для каждого опрашиваемого КП сохраняются следующие данные:

1. Общая информация:

дата и время опроса,

идентификатор ЦП

состояние опроса. Возможны следующие состояния:

- 1 Опрос прошел нормально
- 2 Ошибка таймаута
- 3 Коммуникационная ошибка
- 4 Ошибка длины пакета
- 5 Ошибка CRC
- 6 Ошибка длины данных
- 7 Ошибка ЦП
- 8 Ошибка возвращенного адреса
- 9 Ошибка посылки команды
- 10 Ошибка открытия порта
- 2. Данные, пришедшие с ЦП:
- значение регистра телесигнализации

 значение регистра состояния модулей (используется только для «Пульсар Л-КС»)

 значение регистра включенных модулей (используется только для «Пульсар Л-КС»)

для каждой станции катодной защиты, подключенной к ЦП:

- выходное напряжение станции катодной защиты,
- выходной ток станции катодной защиты,
- значение сигнала телерегулирования,

Кроме этого, для каждого КИП, подключенного к данному ЦП, сохраняются: поляризационный потенциал,

защитный потенциал,

- ток поляризации,
- состояние блока пластин-индикаторов коррозии,

 признак вскрытия КИП для КИП-Л (состояние аккумулятора - для КИП-А).

Если состояние опрашиваемого ЦП не изменилось, в БД сохраняется только общая информация (п.1). Если изменились какие-либо данные (общие, данные СКЗ или КИП), в БД сохраняется вся информация, относящаяся к данному ЦП.

2.1.4.2.5.2 Структура таблиц для хранения результатов опросов ЦП:

 таблица «TPolling» - хранит общую информацию о результатах опроса  $($ п.1);

 таблица «TCPData» - хранит данные опроса, относящиеся ко всему ЦП в целом. Таблица связана индексом с таблицей «TPolling»;

 таблица «TSKZData» - хранит данные опроса, относящиеся к одной СКЗ, подключенной к данному ЦП. Таблица связана индексом с таблицей «TPolling»;

 таблица «TKIPData» - хранит данные опроса, относящиеся к одному КИП, подключенному к данному ЦП. Таблица связана индексом с таблицей «TPolling».

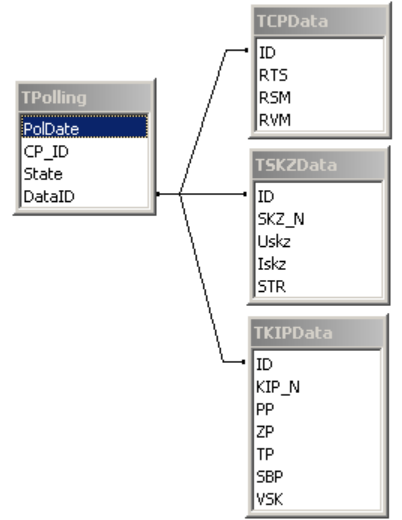

Поле «DataID» из таблицы «TPolling» хранит ссылку на записи из таблиц «TCPData», «TSKZData», «TKIPData». Если данных для опроса нет (т.е. была ошибка или ничего не изменилось по сравнению с предыдущим опросом) – это

ПТНГ.426487.002 РЭ 14

поле пустое, записи в таблицах «TCPData», «TSKZData», «TKIPData» отсутствуют.

Формат данных в полях таблиц «TCPData», «TSKZData», «TKIPData» полностью соответствует формату данных в регистрах ЦП, то есть концентратор не выполняет никакого преобразования данных.

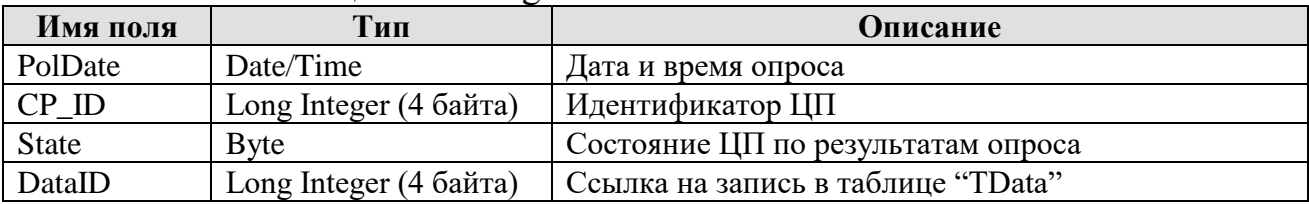

#### Описание таблицы «TPolling»

#### Описание таблицы «TCPData»

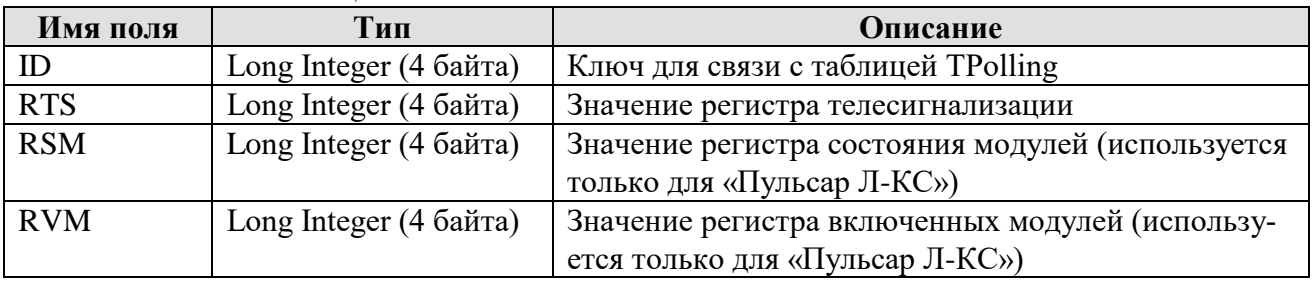

#### Описание таблицы «TSKZData»

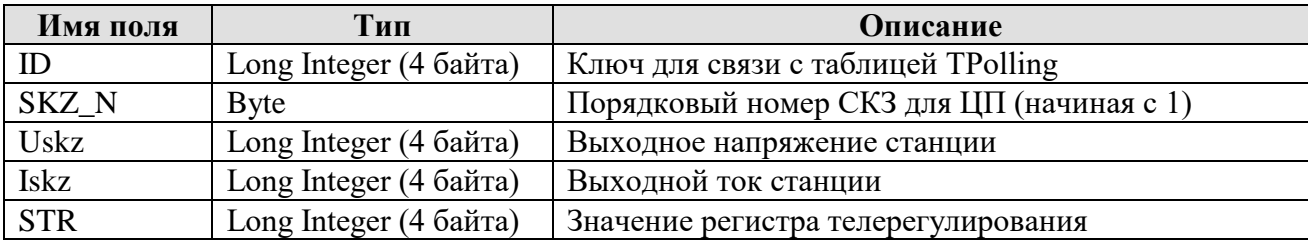

#### Описание таблицы «TKIPData»

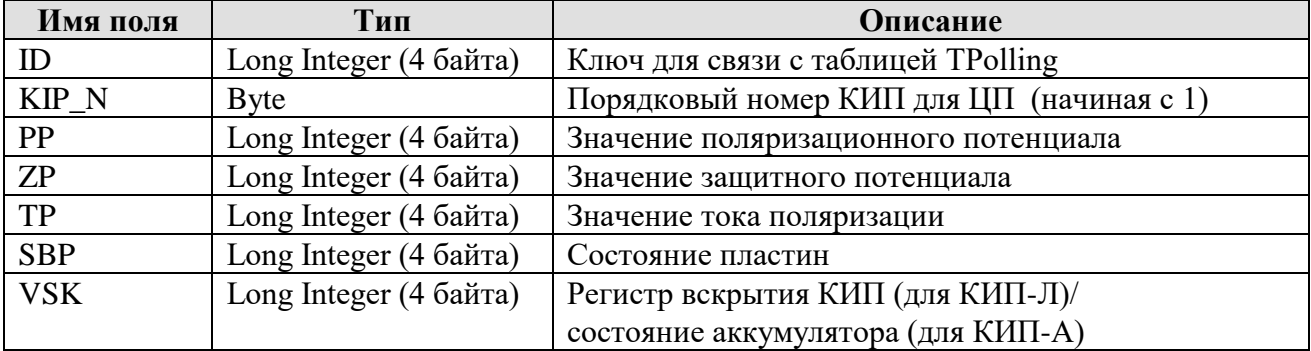

Для каждой записи в таблице «TPolling» (один опрос) имеется:

в таблице «TCPData» – одна запись;

 в таблице «TSKZData» – количество записей, соответствующее количеству СКЗ, подключенных к ЦП (2 для «Пульсар-Л» и 6 для «Пульсар Л-КС»);

 в таблице «TKIPData» – количество записей, равное количеству КИП, подключенных к ЦП.

2.1.4.2.5.3 Таблицы интегральных данных.

Таблица «TSystem» содержит последние вычисленные интегральные данные для каждого ЦП.

| Имя поля           | Тип                    | <b>Описание</b>                        |
|--------------------|------------------------|----------------------------------------|
| $CP$ <sub>ID</sub> | Long Integer (4 байта) | Идентификатор ЦП                       |
| $KP_G$             | Long Integer (4 байта) | Общее состояние системы КП-ЭХЗ         |
| $KP$ $P$ 1         | Long Integer (4 байта) | Минимальный поляризационный потенциал  |
|                    |                        | КИПов                                  |
| $KP$ $P$ 2         | Long Integer (4 байта) | Максимальный поляризационный потенциал |
|                    |                        | КИПов                                  |

Описание таблицы «TSystem»

Каждому ЦП, подключенному к концентратору, в таблице «TSystem» соответствует одна запись.

Описание таблицы «TSystemSKZ»

| Имя поля | Тип                    | Описание                                   |
|----------|------------------------|--------------------------------------------|
| $CP$ ID  | Long Integer (4 байта) | Идентификатор ЦП                           |
| SKZ N    | <b>B</b> yte           | Порядковый номер станции СКЗ (начиная с 1) |
| KP U     | Long Integer (4 байта) | Напряжение станции                         |
| KP       | Long Integer (4 байта) | Ток станции                                |

Каждой СКЗ, в таблице «TSystemSKZ» соответствует одна запись

Таблица «TGeneral» содержит последнее вычисленное значение регистра интегрального состояния системы и флаг подключенности АРМ.

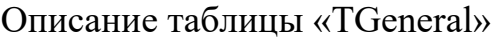

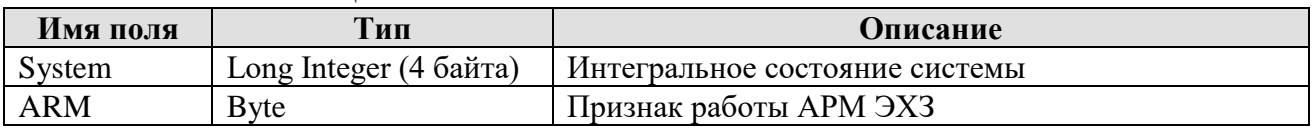

Поле «ARM» устанавливается средствами АРМ в «1» с определённой периодичностью, концентратор считывает с этой же периодичностью поле и сбрасывает его значение в «0». Если три раза концентратор не считал «1», это служит признаком того, что АРМ отключено.

Таблица «TGeneral» всегда содержит только одну запись.

2.1.4.2.5.4 Архив интегральных данных

Таблица «TIntegralHistory» содержит «историю» интегральных данных, вычисленных для каждого ЦП.

Описание таблицы «TIntegralHistory»

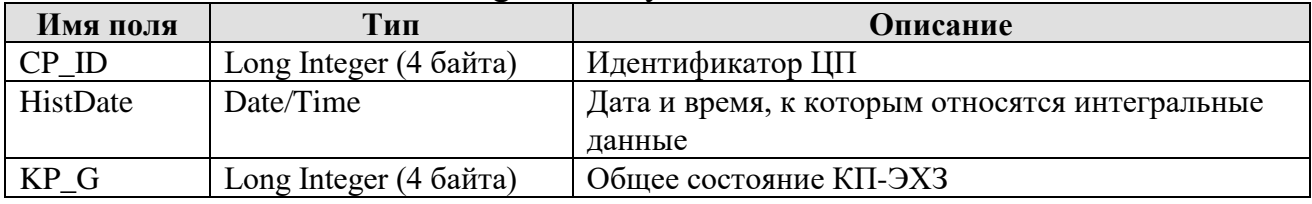

В таблицу «TIntegralHistory» помещаются интегральные данные для каждого ЦП (КП-ЭХЗ) после их вычисления. Сохраняется только регистр общего состояния. При этом если значение регистра не изменилось по сравнению с последним сохраненным, оно не сохраняется повторно.

```
ПТНГ.426487.002 РЭ
```
## 2.1.4.2.5.5 Таблицы структуры системы. Таблица «TOCC» описывает структуру системы.

#### Описание таблицы «TOCC»

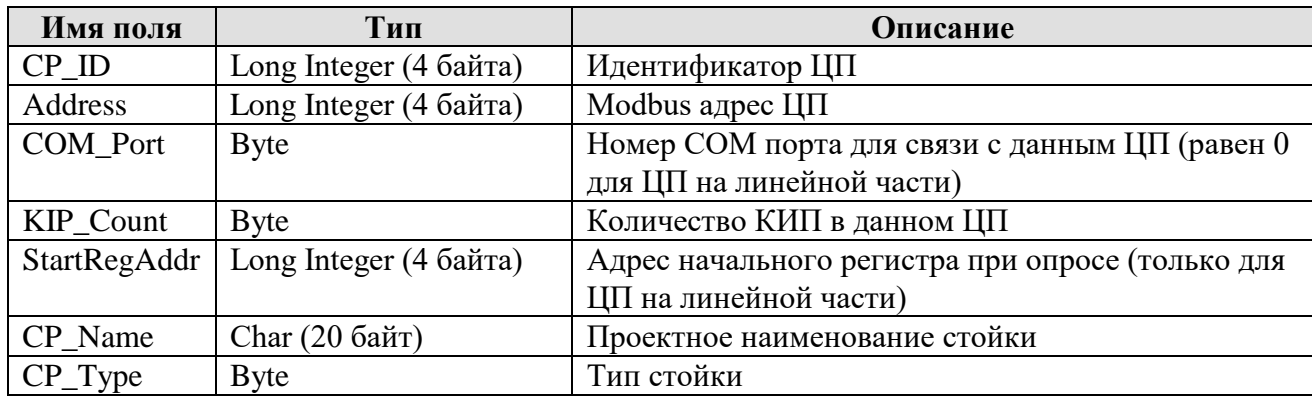

Каждому ЦП, подключенному к «Концентратору», в таблице «TOCC» соответствует одна запись.

Если ЦП принадлежит ЛЧ, то в соответствующей ячейке COM\_Port ставится значение «0».

Стойка типа «Пульсар Л» имеет тип 0;

Стойка типа «Пульсар Л-КС» имеет тип 1.

В таблице «ТОСС» поле «CP\_ID» представляет собой уникальный идентификатор ЦП, играющий роль индекса для связи с другими таблицами базы данных.

Таблица «TKIP» содержит параметры, характеризующие каждый КИП, подключенный к конкретному ЦП.

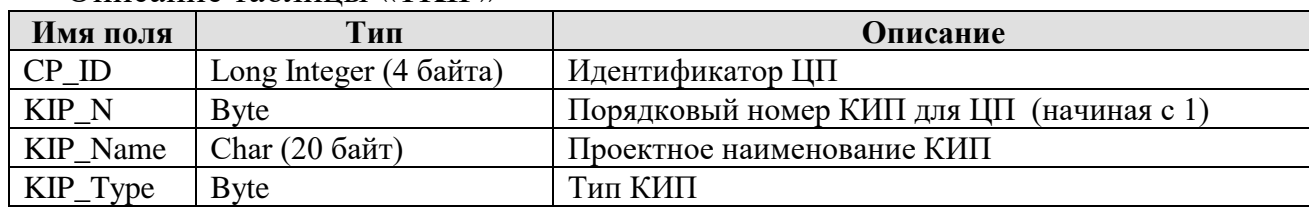

Описание таблицы «TKIP»

Каждому КИП, подключенному к ЦП, в таблице «TKIP» соответствует одна запись.

КИП-Л имеет тип 0.

КИП-А имеет тип 1.

Последовательность, в которой КИП представлены в таблице, должна строго соответствовать реальной последовательности, в которой выдаются параметры КИП с ЦП.

2.1.4.2.5.6 Параметры и установки.

Параметры и установки загружаются из базы данных при старте системы. В дальнейшем, при их изменении АРМ, они могут быть перезагружены с использованием управляющей таблицы «TReload».

2.1.4.2.5.7 Общие настройки системы.

Общие настройки находятся в таблице «TSettings».

Таблица TSettings всегда содержит только одну запись. Каждый параметр настроек представлен отдельным полем.

## Описание таблицы «TSettings»

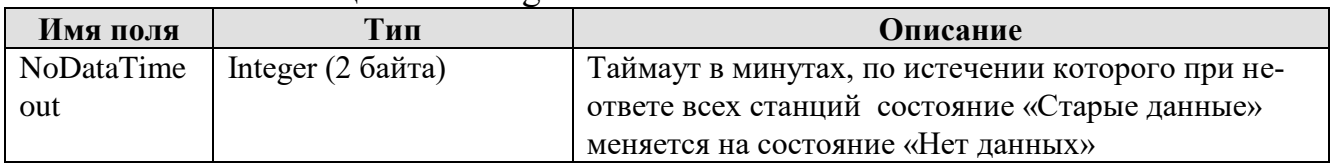

2.1.4.2.5.8 Величины нефиксируемых отклонений (ВНО).

ВНО необходимы для следующих параметров:

- напряжения станции катодной защиты,
- тока станции катодной защиты,
- поляризационного потенциала,
- защитного потенциала,
- тока поляризации.

ВНО едины для всех одноименных параметров всех ЦП и КИПов. Они содержатся в таблице «TVNO» в виде одной записи.

Описание таблицы «TVNO»

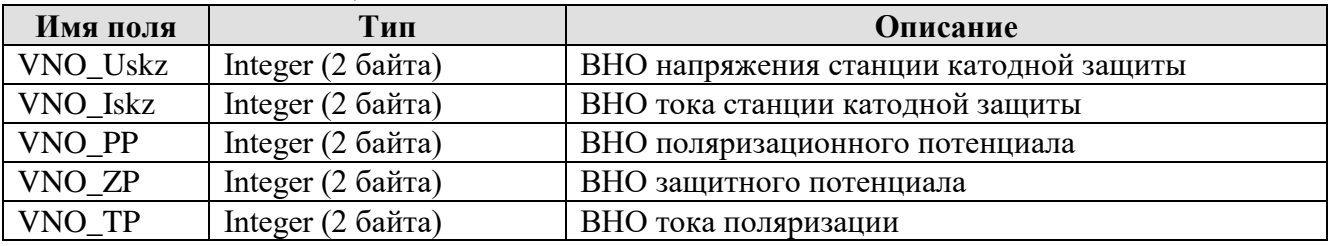

Формат представления данных в таблице «TVNO» полностью совпадает с форматом представления данных в таблицах «TSKZData» и «TKIPData», то есть с форматом представления данных в регистрах ЦП.

2.1.4.2.5.9 Таблицы предельных значений.

Таблицы предельных значений содержат предельные значения параметров, используемые для формирования сигналов «Авария» и «Отклонение» при вычислении интегральных данных

Предельные значения параметров СКЗ содержатся в таблице «TLimits».

Описание таблицы «TLimits»

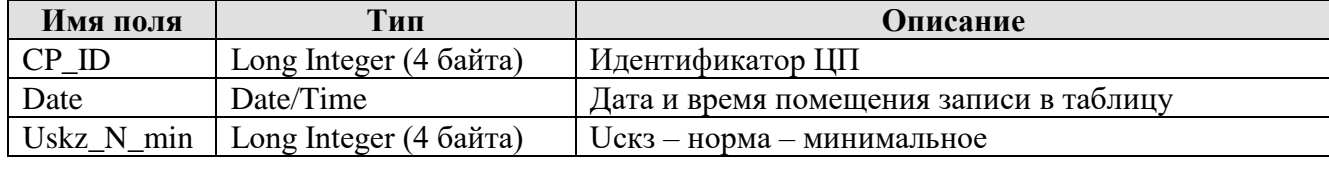

ПТНГ.426487.002 РЭ

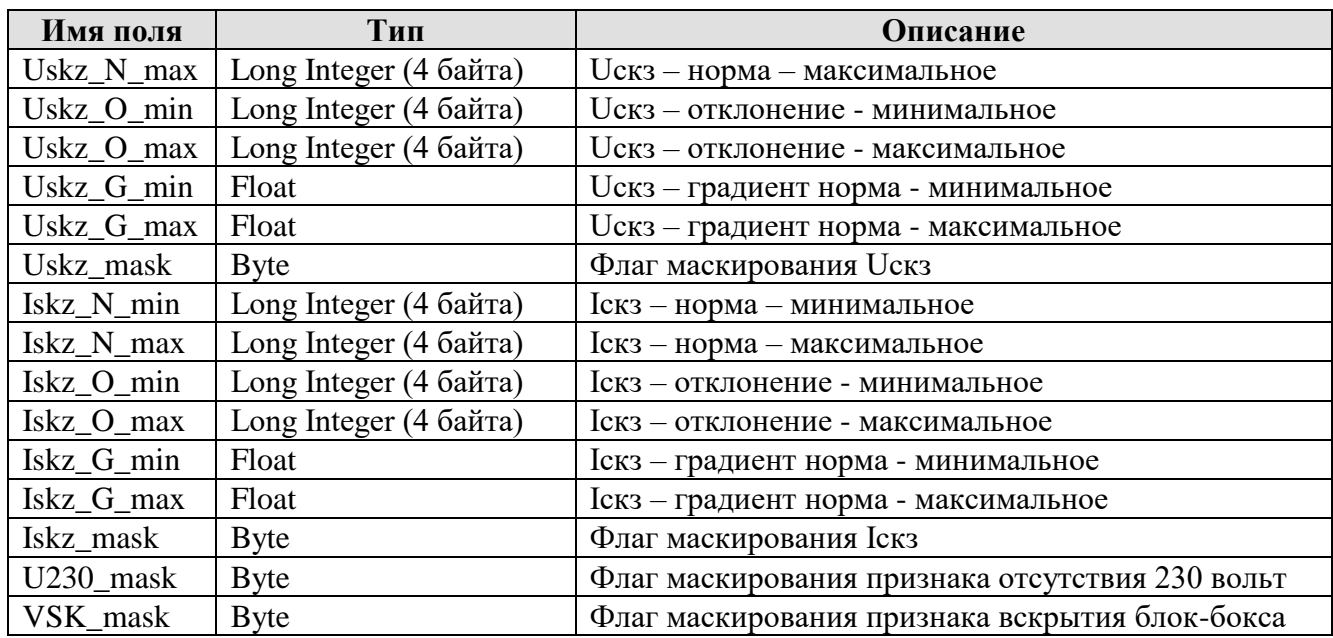

*Примечание -* Если флаг маскирования установлен в «1», значение данного параметра не анализируется при формировании сигналов «Авария» и «Отклонение».

Предельные значения параметров КИП содержатся в таблице TKIPLimits

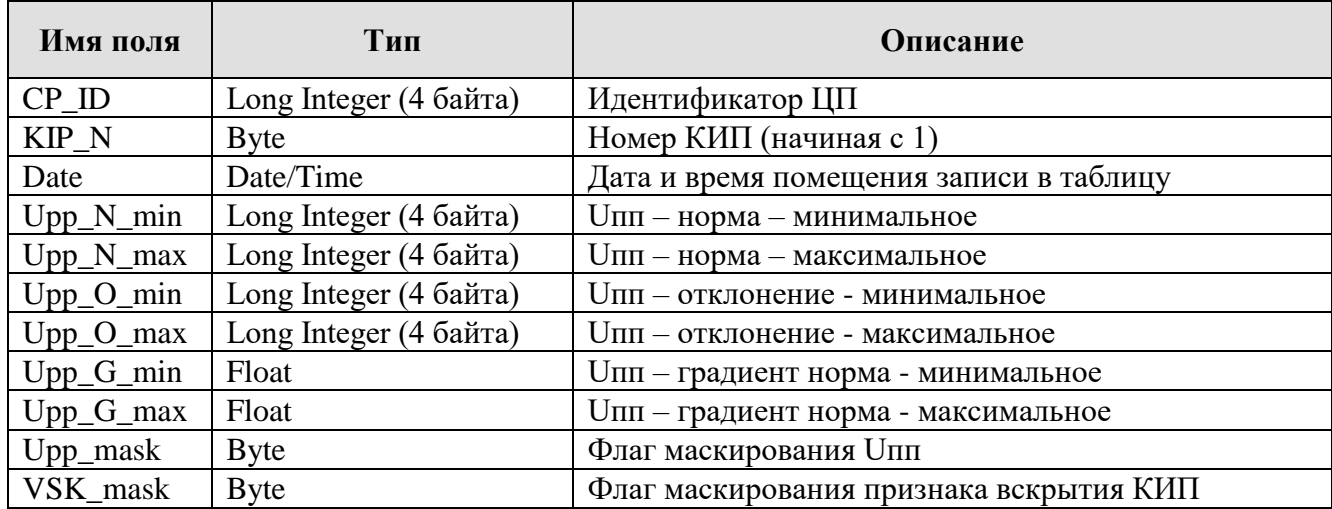

Описание таблицы «TKIPLimits»

*Примечание -* Если флаг маскирования установлен в «1», то значение данного параметра не анализируется при формировании сигналов «Авария» и «Отклонение»

При помещении новой записи в таблицы TLimits и TKIPLimits старые записи не удаляются. Для формирования сигналов «Авария» и «Отклонение» всегда используется последняя по времени запись для соответствующего ЦП и КИП

2.1.4.2.5.10 Управляющие таблицы.

Все управляющие таблицы организованы следующим образом:

 каждая запись в управляющей таблице представляет собой команду концентратору выполнить то или иное действие;

записи-команды помещаются в управляющие таблицы АРМ;

 записи-команды считываются концентратором, выполняются, и в случае успешного выполнения – удаляются из таблицы.

Таким образом, отсутствие записей в управляющих таблицах говорит о том, что все переданные концентратором команды были успешно выполнены.

2.1.4.2.5.11 Таблица сигналов телерегулирования предназначена для передачи на ЦП нового значения сигнала телерегулирования.

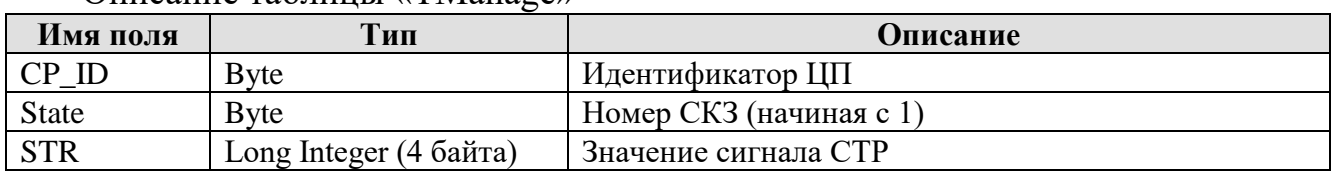

Описание таблицы «TManage»

После обработки команды концентратор удаляет соответствующую запись из таблицы.

Формат поля «STR» полностью соответствует формату значения СТР в регистре ЦП.

3.1.4.2.5.12 Таблица управления загрузкой параметров.

Данная таблица предназначена для передачи концентратору команды на перезагрузку тех или иных настроек из БД после их изменения АРМ.

Описание таблицы «TReload»

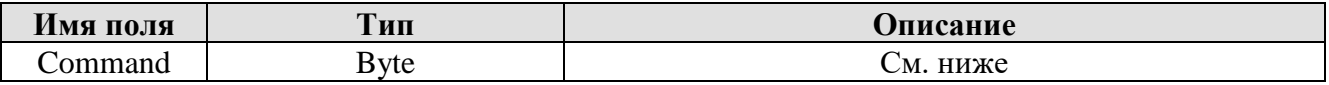

Значение поля Command определяет, какие настройки необходимо перезагрузить. Возможны следующие значения:

1 - перезагрузить значения ВНО (таблица TVNO),

2 - перезагрузить предельные значения (таблицы TLimits и TKIPLimits),

3 - перезагрузить общие настройки системы (таблица TSettings).

После выполнения соответствующей перезагрузки настроек, концентратор удаляет запись из таблицы.

2.1.4.3 Работа концентратора с АРМ.

АРМ обменивается данными с концентратором по ЛВС Ethernet. На АРМ с помощью установленной на нем программы «АРМ АСКУ СЭХЗ - ххх», где ххх – наименование конкретного проекта, предварительно создается «пустая» БД. Данная БД заранее копируется на концентратор в директорию с программой «Концентратор» на предприятии-изготовителе, впоследствии может перенастраиваться у пользователя.

АРМ считывает из БД концентратора информацию о параметрах СЭХЗ и ТС и отображает состояние КП-ЭХЗ на карте. Карта отображается на дисплее АРМ.

ПТНГ.426487.002 РЭ 20

АРМ записывает коды СТР в БД концентратора для управления СКЗ.

2.1.4.4 Работа с коммуникационным сервером САУ КЦ.

Концентратор обменивается информацией с коммуникационным сервером САУ КЦ по гальванически развязанному интерфейсу RS-485, протокол Modbus RTU, либо по ЛВС Ethernet, протокол Modbus RTU. Режим функционирования концентратора – SLAVE.

Концентратор формирует и передает в коммуникационный сервер интегральные данные о состоянии всей СЭХЗ, а также данные об общем состоянии каждого КП-ЭХЗ (см. Приложение Б).

## *2.1.5 Средства измерения, инструмент и принадлежности*

При подготовке концентратора и проверке его готовности к использованию применяются следующие средства измерения и принадлежности:

— цифровой мультиметр APPA-98II (далее по тексту мультиметр) или аналогичный (погрешность измерения не более 1,5%, входное сопротивление не менее 10 МОм);

— ноутбук с параметрами не хуже: Р III 950-1200М $\Gamma$ ц/256Мб/20Gb/CDRW или аналогичный (далее по тексту - ноутбук);

— конвертер USB/RS-485 UPort  $1150 (MOXA) - 2$ шт.

#### **2.2 ОПИСАНИЕ И РАБОТА СОСТАВНЫХ ЧАСТЕЙ**

#### *2.2.1 Устройство защиты EZETEK ZRS-485*

Устройство необходимо для защиты двухпроводных линий передачи данных по протоколам RS-485, RS-422, V11. Устройство обеспечивает защиту от перенапряжений. Защита от мощных перенапряжений обеспечивается трехвыводным газовым разрядником, "тонкую" защиту обеспечивают или скоростные двунаправленные кремниевые лавинные диоды, соединенные по мостовой схеме для уменьшения емкости и увеличения частотного диапазона. Резисторы, последовательно включенные между ступенями защиты, обеспечивают их согласование. Термозащита реализована на термозамыкателях, замыкающих провод линии на землю в случае перегрева из-за прохождения больших токов.

## *2.2.2 Сервер DEPO Storm 1250Q1*

Сбалансированная архитектура сервера DEPO Storm 1250Q1 позволяет использовать вычислительные и системные ресурсы с максимальной эффективностью.

Имеется возможность установки до 4-х жестких дисков, что позволяет увеличивать количество накопителей по мере роста нагрузки на сервер и построить дисковую подсистему, способную хранить до 4Тб данных. Диски размещаются в съемных конструктивах, устанавливаемых со стороны передней панели.

Сервер имеет компактное исполнение в прочном стальном корпусе высотой 1U, предназначенное для монтажа в стойку 19".

Установленный в сервер мультипортовый контроллер MOXA CP-118U-I обеспечивает 8 гальванически развязанных портов RS-485.

На жесткий диск компьютера установлено стандартное программное обеспечение: операционная система WINDOWS XP Pro и MS Office Pro, а так же специальное программное обеспечение – программа «Концентратор» ПТНГ.00016- 01.

#### *2.2.3 Источник бесперебойного питания BLACK SMART-UPS 1000VA*

ИБП имеет корпус высотой 2U для монтажа в 19" стойку. Обеспечивает синусоидальную форму выходного сигнала. Включенное в поставку программное обеспечение *PowerChute* обеспечивает безопасное выключение компьютера.

ИБП обеспечивает автоматически поддерживаемое выходное напряжение 230В при изменении входного напряжения в диапазоне 160-280В.

Батареи можно заменять в процессе работы. Имеется постоянно действующий многополюсный шумовой фильтр: амплитуда остаточного напряжения 0,3% по нормативам IEEE, ограничение всплеска напряжения без временной задержки в соответствии с требованиями UL 1449.

При выходной мощности 500VA обеспечивает продолжительность работы от батарей не менее 30мин.

## **3 ИСПОЛЬЗОВАНИЕ ПО НАЗНАЧЕНИЮ**

Использовать концентратор следует согласно указаниям данного раздела, соблюдая приведенную последовательность действий.

## **3.1 Эксплуатационные ограничения**

3.1.1 При подготовке концентратора к использованию, при эксплуатации и техническом обслуживании концентратора использовать настоящее руководство.

3.1.2 Концентратор может эксплуатироваться в помещениях с искусственно регулируемыми климатическими условиями. Климатическое исполнение по ГОСТ 15150 - категория УХЛ 4.2.

3.1.3 Расположение концентратора в пространстве – любое.

## **3.2 Меры безопасности**

3.2.1 Подготовку концентратора к использованию, эксплуатацию и техническое обслуживание концентратора должен выполнять персонал:

 прошедший специальное обучение и ознакомившийся в полном объеме с настоящим РЭ;

обладающий навыками пусконаладочных работ;

 прошедший инструктаж и аттестованный на знание ПТЭ и ПТБ электроустановок до 1000В и мер защиты от статического электричества.

3.2.2 При эксплуатации и обслуживании концентратора необходимо соблюдать:

а) «Правила техники безопасности электроустановок потребителей» (ПТБ);

б) «Правила технической эксплуатации электроустановок потребителей» (ПТЭ);

в) «Правила техники безопасности при работе с радиоэлектронным оборудованием».

3.2.3 При работе с концентратором **ЗАПРЕЩАЕТСЯ**:

 **включать блоки и модули концентратора, если фактические параметры электросети не соответствуют значениям, указанным в настоящем РЭ;**

 **включать входящие в состав концентратора компоненты при неисправном заземлении или поврежденном кабеле питания;**

 **производить любые ремонтные, либо монтажные работы при включенном напряжении питания сети 230В или неисправном заземлении.**

3.2.4 Работы по установке и подключению концентратора при подготовке к использованию проводить бригадой не менее чем из двух человек.

3.2.5 Для установки (подключения) концентратора рекомендуется обращаться в сервисные центры, где можно воспользоваться услугами любых квалифицированных специалистов. При самостоятельной установке (подключении) концентратора следует воспользоваться настоящим РЭ, однако изготовитель не несет ответственности за недостатки изделия, возникшие из-за его неправильной установки неуполномоченными лицами. В целях безопасности, установка (подключе-

ние) изделия допускается только специалистами и организациями, имеющими соответствующие лицензии Госгортехнадзора и полномочия предприятияизготовителя.

## **3.3 Подготовка концентратора к использованию**

3.3.1 Перед установкой и монтажом концентратора необходимо осуществить внешний осмотр его узлов и блоков и убедиться в отсутствии повреждений, а также проверить комплектность, наличие эксплуатационной документации в соответствии с ПТНГ.426487.002ПС.

3.3.2 Концентратор предназначен для установки в шкафу приборном САУ КЦ ЗАО «ПУЛЬСАР» (г. Москва).

3.3.2.1 Концентратор установить в подготовленное для него место и, при необходимости, дополнительно закрепить. Рекомендуется крепить к шкафу через 4 отверстия, расположенные в углах пластины, согласно габаритному чертежу, приведенному в Приложении А.

3.3.2.2 К клемме защитного заземления « <u>=</u>», расположенной в левой части пластины, проводом, сечением не менее 4,0 мм<sup>2</sup>, подключить внешний заземляющий контур. Для крепления провода использовать полюсные наконечники.

## **3.4 Конфигурирование и настройка**

3.4.1 Конфигурирование и настройка программного обеспечения концентратора производится на месте, после выполнения действий, указанных в разделе 3.3 настоящего РЭ.

3.4.2 Для выполнения конфигурации и настройки программного обеспечения необходимо кабелями подключить к концентратору ЖК-монитор и периферийные устройства (клавиатуру, мышь) в соответствии с рисунком 1.

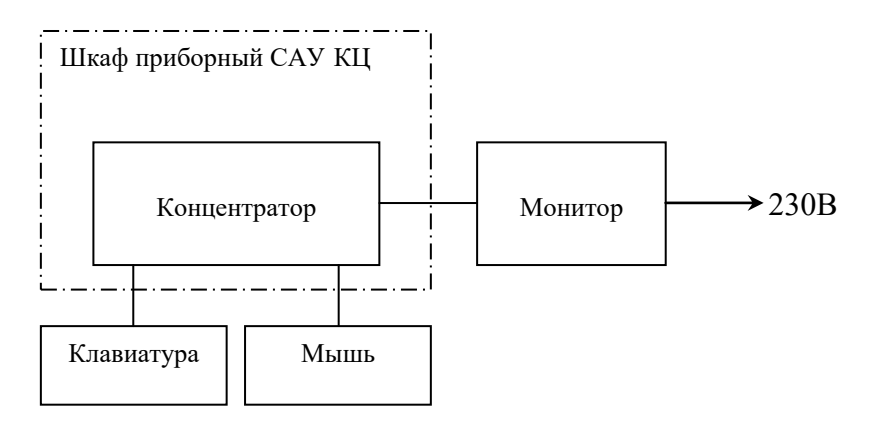

Рисунок 1 – Схема подключения к концентратору устройств для конфигурирования и настройки программного обеспечения

3.4.3 Включение и загрузка операционной системы.

Загрузка операционной системы и запуск программы *«Концентратор»* происходит автоматически после включения питания концентратора.

3.4.4 Настройки конфигурационного файла **ParQuest.ini**.

Все необходимые параметры для работы программы «Концентратор» устанавливаются в конфигурационном файле **ParQuest.ini**, секция General, приведенным в таблице 5, а параметры коммуникационного порта для связи с сервером САУ КЦ – в секции CommServer таблицы 6. После установки параметров следует перезапустить программу «Концентратор» (файл **ParQuest.exe**).

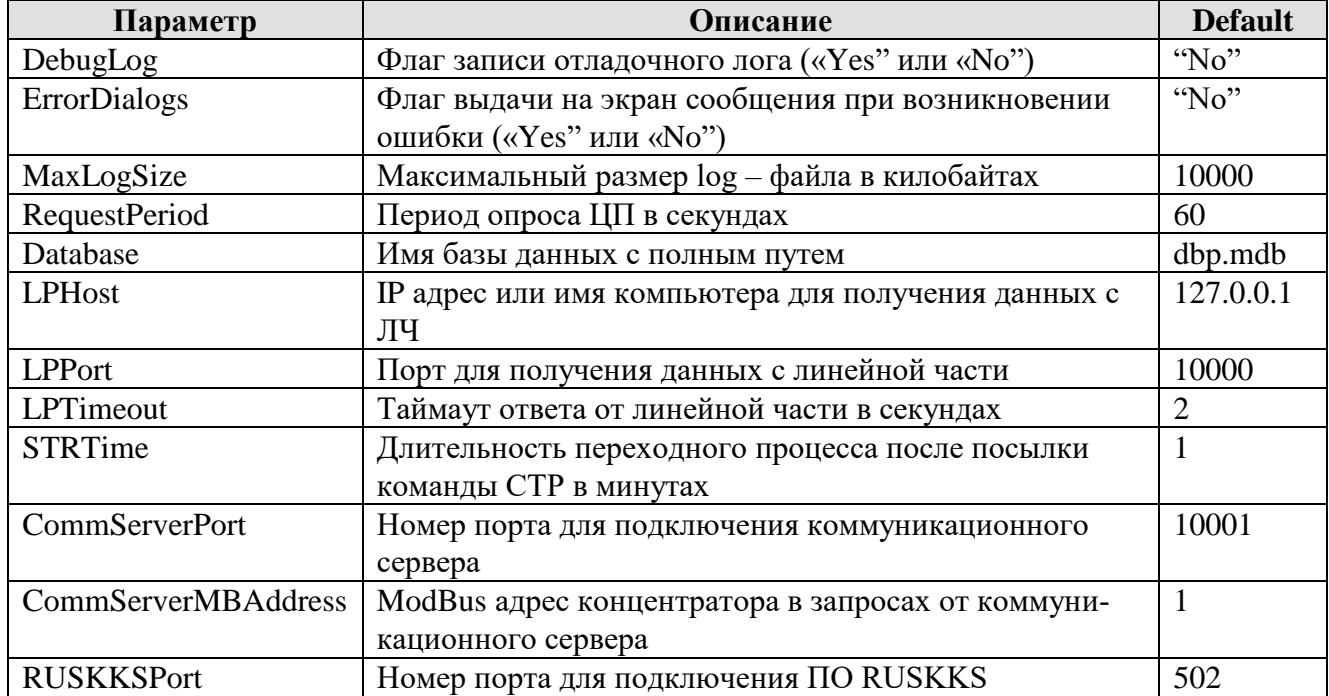

Таблица 5 – Параметры конфигурационного файла **ParQuest.ini**, секция General

Таблица 6 – Параметры конфигурационного файла **ParQuest.ini**, секция CommServer

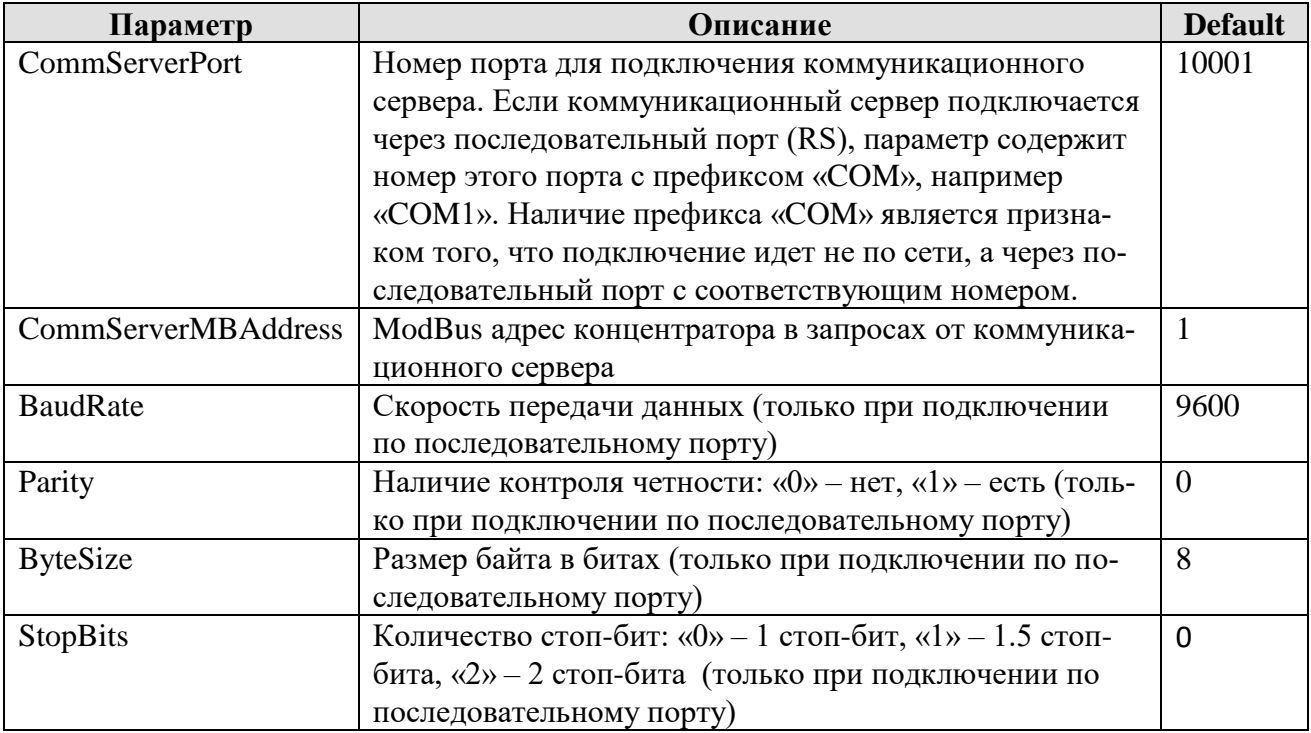

Пример содержания файла приведен на рисунке 2.

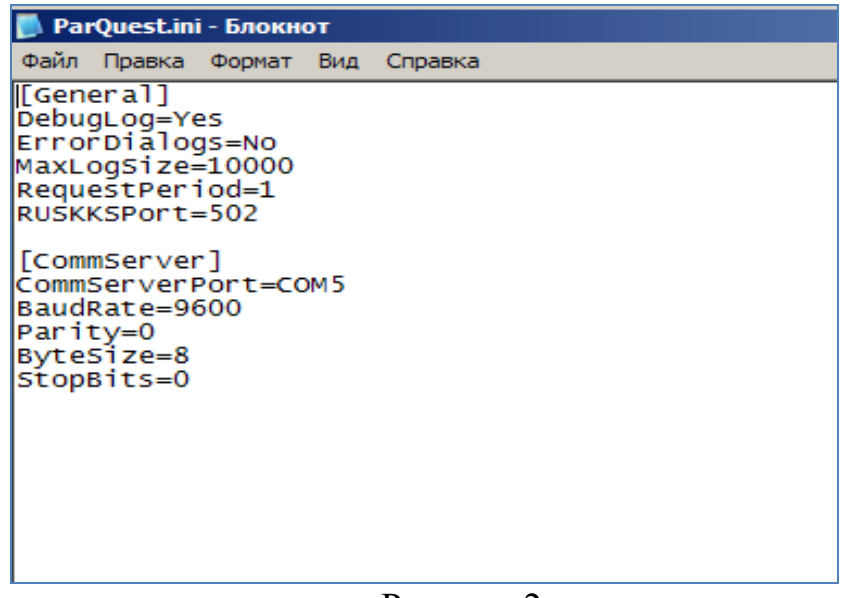

Рисунок 2

Примечание - Если строки для соответствующих параметров отсутствуют, параметрам присваивается значение по умолчанию (см. табл.5, 6).

3.4.5 Программа не нуждается в дальнейшем управлении и работает полностью автоматически.

## **3.5 Порядок проверки готовности концентратора к использованию**

3.5.1 Проверка готовности концентратора к использованию производится после выполнения действий, указанных в разделе 3.3.1, 3.3.2 настоящего РЭ.

3.5.2 Проверка осуществляется с помощью имитатора СЭХЗ и имитатора коммуникационного сервера.

Под имитатором понимается программно-аппаратный комплекс, включающий персональный компьютер или ноутбук с установленным стандартным ПО и специальной программой «Имитатор» (имитатор СЭХЗ) и программой «Имитатор Сервера САУ КЦ» (имитатор коммуникационного сервера).

3.5.3 *Проверка информационного обмена с СЭХЗ*

3.5.3.1 Собрать рабочее место в соответствии с рисунком 3.

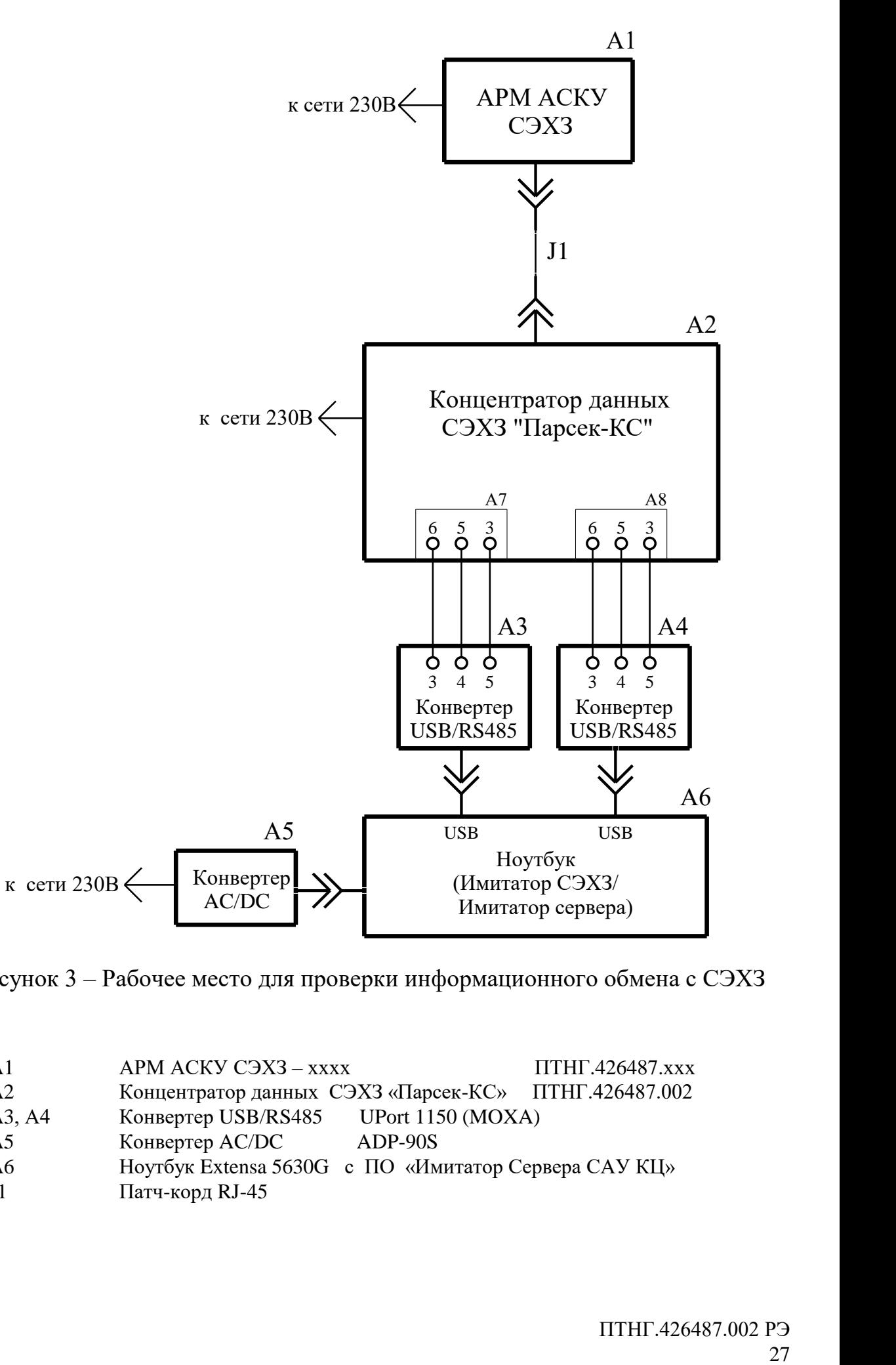

Рисунок 3 – Рабочее место для проверки информационного обмена с СЭХЗ

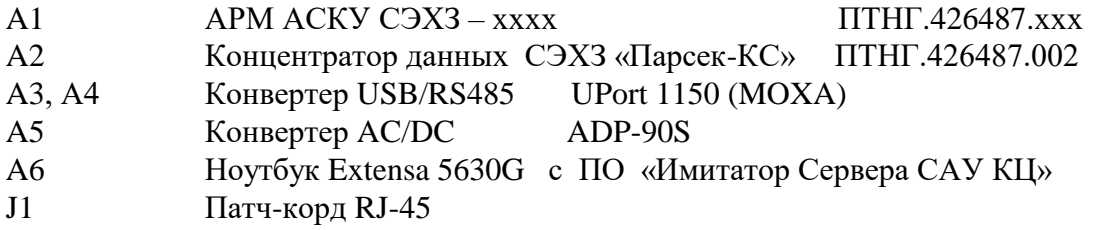

## *3.5.3.2 Конфигурирование рабочего места имитатора СЭХЗ*

1) Определить номер COM-порта связи имитатора СЭХЗ с концентратором. Для этого на имитаторе СЭХЗ в свойствах <**Мой компьютер**> выбрать раздел <**Оборудование**> и в директории <**Диспетчер устройств**> - <**Порты**> проконтролировать появление порта <**MOXA USB Serial Port**> (например: **COM4**) в соответствии с рисунком 4.

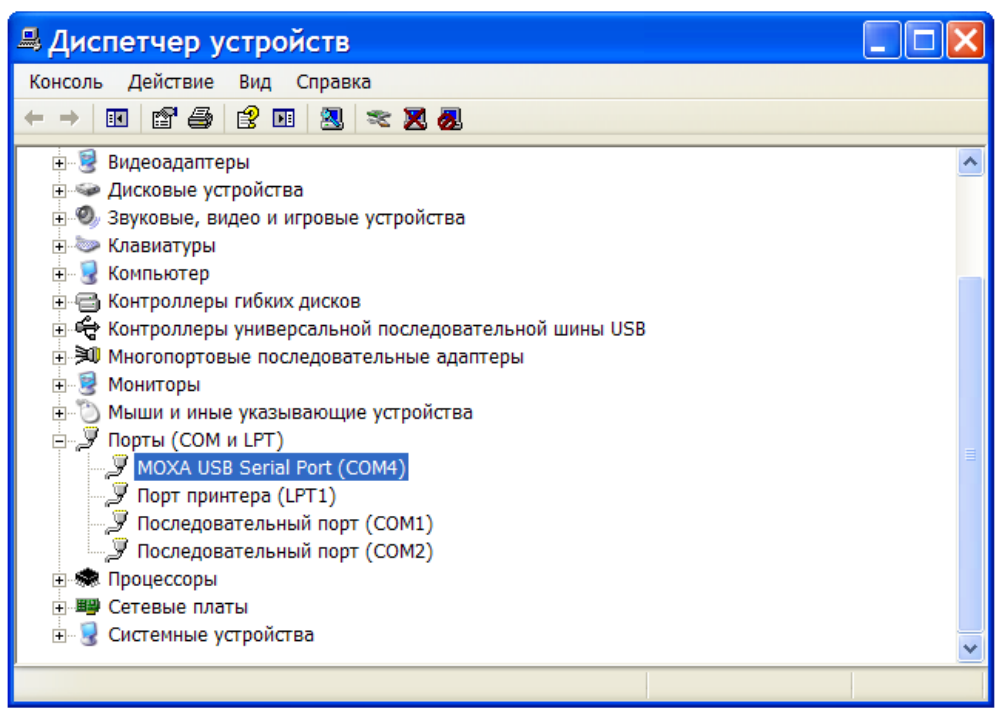

Рисунок 4 – Определение номера COM-порта

2) В директории программы «Имитатор» открыть файл **config.txt** и отредактировать в нем номер COM-порта (например: **COM4**).

3) Скопировать файл **map\_sim.xml** из директории IMITATOR программы «АРМ АСКУ СЭХЗ - хххх» в директорию программы «Имитатор».

## *3.5.3.3 Конфигурирование рабочего места концентратора*

1) Скопировать из директории PARQUEST программы «АРМ АСКУ СЭХЗ хххх» файл БД **dbp.mdb** в директорию программы «Концентратор».

2) В директории программы «Концентратор» открыть файл БД **dbp.mdb** с помощью программы **MS Access**. В таблице TOCC, поле COM\_Port отредактировать, если необходимо, COM-порты связи концентратора с имитатором. Номера СОМ-портов концентратора находятся в диапазоне 5…12 и привязаны к физическим портам RS-485. Пример установки портов в БД представлен на рис 5.

| $\frac{1}{2} \left  \begin{array}{c} 1 \ 2 \end{array} \right  \times \left( \begin{array}{c} 2 \ 1 \end{array} \times \begin{array}{c} \end{array} \right) \neq$ | <b>Microsoft Access</b>                                                                                                    | Работа с таблицами                                                            |                                                                                                    |                                                                                                    |
|----------------------------------------------------------------------------------------------------|----------------------------------------------------------------------------------------------------|-------------------------------------------------------------------------------|----------------------------------------------------------------------------------------------------|----------------------------------------------------------------------------------------------------|
| Главная<br>Создание                                                                                                    | Внешние данные<br>Работа с базами данных                                                                                                    | Режим таблицы                                                                 |                                                                                                    |                                                                                                    |
| ¥<br>Calibri<br>G <sub>a</sub><br>Вставить<br>Режим<br>Режимы Буфер обмена %                                                                                      | ・  事 事 達 健 阿 *<br>$\frac{1}{2}$ 11<br>$\mathbf{X}$ $\mathbf{X}$ $\mathbf{Y}$ $\mathbf{A}$ $\mathbf{A}$ $\mathbf{A}$ $\mathbf{A}$ $\mathbf{B}$ $\mathbf{A}$<br>$\overline{\mathbb{Q}}$<br>Шрифт | $\mathbf{c}$<br>  這目 <sup>  地へ</sup><br>Обновить<br>BCe *<br><b>Tekct RTF</b> | A <sub>k</sub><br><b>Σ</b> Итоги<br><b>БР Создать</b><br><b>ЕМ</b> Сохранить <sup>499</sup> Орфография<br>計<br>Фильтр<br>X Удалить - В Дополнительно -<br>$\frac{\Lambda}{R}$<br>Записи | √ Выделение »<br>$\boxed{\underline{\textbf{Q}}_{\text{H}}},$<br>85<br>И Дополнительно<br>По размеру Перейти<br>₩ Применить фильтр<br>формы другое окн<br>Сортировка и фильтр<br>Окно |
|                                                                                                    | Предупреждение системы безопасности Часть содержимого базы данных отключено                                                                                                    | Параметры                                                                     |                                                                                                    |                                                                                                    |
| Все объекты Access                                                                                                    | $\bullet$ $\ltimes$                                                                                                    |                                                                               |                                                                                                    |                                                                                                    |
| Таблицы                                                                                                    | $\hat{\mathbf{x}}$                                                                                                    |                                                                               |                                                                                                    |                                                                                                    |
| <b>TCPData</b>                                                                                                    | <b>ED</b> TOCC                                                                                                    |                                                                               |                                                                                                    |                                                                                                    |
| <b>TGeneral</b>                                                                                                    | CP ID<br>Address<br>v.                                                                                                    | - COM_Port - KIP_Count - StartRegAdt - CP_Name -                              | $CP_Type \rightarrow$                                                                                                    |                                                                                                    |
| <b>TIntegralHistory</b>                                                                                                    | 1<br>$\mathbf 1$                                                                                                    | 5<br>14                                                                       | 0 УКЗ-1                                                                                                    | $\pmb{0}$                                                                                                    |
| <b>THE</b><br><b>TKIP</b>                                                                                                    | $\overline{2}$<br>$\overline{2}$                                                                                                    | 5<br>5                                                                        | 0 УКЗ-2                                                                                                    | $\mathbf{0}$                                                                                                    |
| <b>TKIPData</b>                                                                                                    | 3<br>3                                                                                                    | 5<br>6                                                                        | 0 УКЗ-3                                                                                                    | $\bf{0}$                                                                                                    |
|                                                                                                    | $\overline{4}$<br>4                                                                                                    | $\overline{5}$<br>5                                                           | $0$ УКЗ-4                                                                                                    | $\mathbf{0}$                                                                                                    |
| 里<br><b>TKIPLimits</b>                                                                                                    | 5<br>5                                                                                                    | 5<br>8                                                                        | 0 УКЗ-5                                                                                                    | $\mathbf{0}$                                                                                                    |
| 噩<br><b>TLimits</b>                                                                                                    | 6<br>6<br>7<br>7                                                                                                    | $\overline{5}$<br>$\overline{3}$<br>5<br>4                                    | 0 УКЗ-6<br>0 УКЗ-7                                                                                                    | $\bf{0}$<br>$\bf{0}$                                                                                                    |
| 讍<br>TManage                                                                                                    | $\mathbf{8}$<br>8                                                                                                    | 5<br>4                                                                        | 0 УКЗ-8                                                                                                    | $\mathbf{0}$                                                                                                    |
| <b>ED</b> TOCC                                                                                                    | *                                                                                                    |                                                                               |                                                                                                    |                                                                                                    |
| 王<br>TPolling                                                                                                    |                                                                                                    |                                                                               |                                                                                                    |                                                                                                    |
| 噩<br>TReload                                                                                                    |                                                                                                    |                                                                               |                                                                                                    |                                                                                                    |
| ⊞<br>TSettings                                                                                                    |                                                                                                    |                                                                               |                                                                                                    |                                                                                                    |
| 里<br><b>TSKZData</b>                                                                                                    |                                                                                                    |                                                                               |                                                                                                    |                                                                                                    |
| <b>THE</b><br>TSystem                                                                                                    |                                                                                                    |                                                                               |                                                                                                    |                                                                                                    |
| TSystemSKZ                                                                                                    |                                                                                                    |                                                                               |                                                                                                    |                                                                                                    |
| <b>ED</b> TVNO                                                                                                    |                                                                                                    |                                                                               |                                                                                                    |                                                                                                    |
|                                                                                                    |                                                                                                    |                                                                               |                                                                                                    |                                                                                                    |
|                                                                                                    |                                                                                                    |                                                                               |                                                                                                    |                                                                                                    |
|                                                                                                    |                                                                                                    |                                                                               |                                                                                                    |                                                                                                    |
|                                                                                                    |                                                                                                    |                                                                               |                                                                                                    |                                                                                                    |
|                                                                                                    |                                                                                                    |                                                                               |                                                                                                    |                                                                                                    |
|                                                                                                    |                                                                                                    |                                                                               |                                                                                                    |                                                                                                    |
|                                                                                                    |                                                                                                    |                                                                               |                                                                                                    |                                                                                                    |
|                                                                                                    |                                                                                                    |                                                                               |                                                                                                    |                                                                                                    |

Рисунок 5 – Установка портов в БД

## *3.5.3.4 Проверка связи имитатора СЭХЗ и концентратора.*

1) Запустить программу «Имитатор» **(**файл **simulator.exe)** и загрузить карту **(Файл Открыть… map\_sim.txt)**. В результате должно открыться окно в соответствии с рисунком 6.

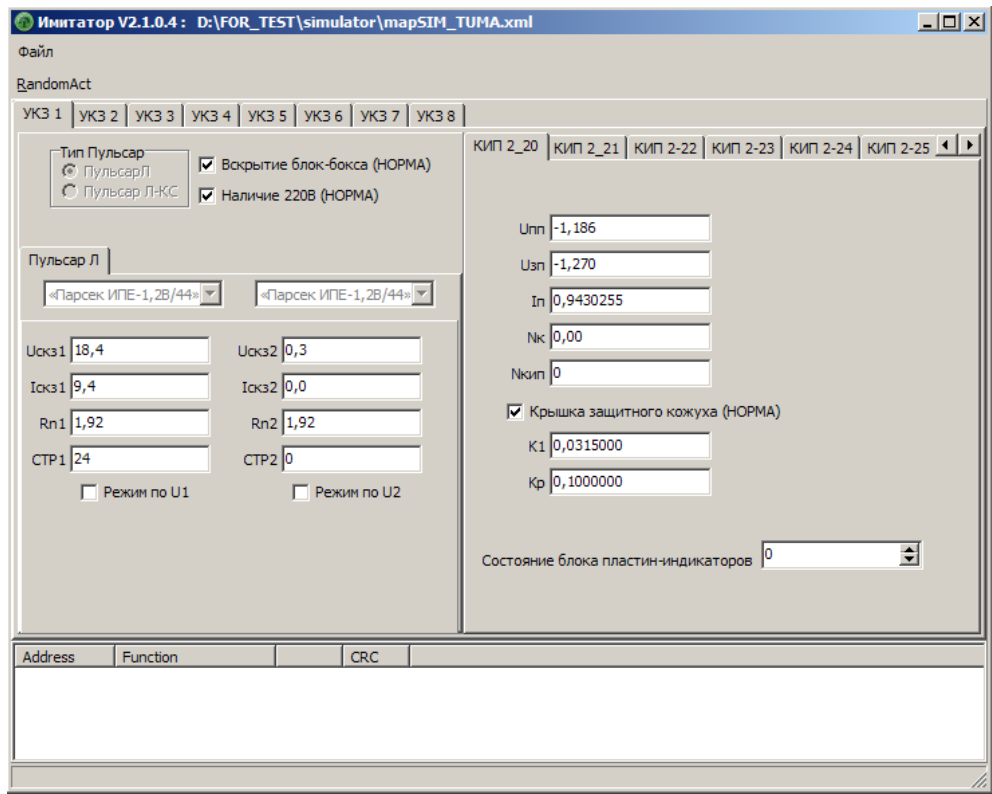

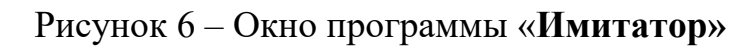

2) Запустить программу «Концентратор» (файл **ParQuest.exe)** на концентраторе. Пример окна программы «Концентратор» приведен на рисунке 7.

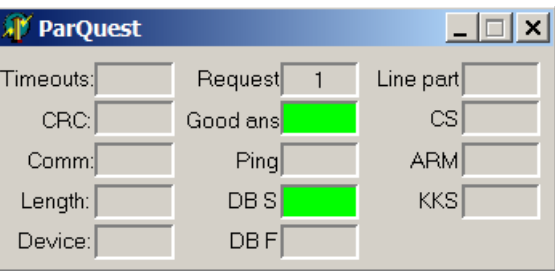

Рисунок 7 – Окно программы «Концентратор»

В случае успешного опроса в комбинированном списке внизу окна программы имитатора добавятся данные об опросе: **Address, Function, Registers, CRC**, что свидетельствует о готовности концентратора к использованию.

При отсутствии данных об опросе в окне программы «Имитатор» и появления таймаутов в окне программы «Концентратор», следует проверить соединение концентратора и имитатора СЭХЗ, и правильность заданных портов (п.3.5.3.2 и п.3.5.3.3).

3.5.3.5 Запустить программу «АРМ АСКУ СЭХЗ - хххх» (файл **ARM ххх.exe**). Загрузить файл карты **map\_sim.xml**.

Сверить значения параметров Uскз, Iскз, Uпп, Uзп, Iп соответствующих УКЗ в программах «Имитатор» и «АРМ АСКУ СЭХЗ – хххх». Соответствующие значения должны совпадать.

Установить значение сигнала телерегулирования (СТР) для любого УКЗ в соответствующем окне программы «АРМ АСКУ СЭХЗ - ххх». Проследить изменение СТР соответствующего УКЗ в программе «Имитатор». В течение не более 10 сек это значение СТР должно установиться в соответствующем окне программы «Имитатор».

Проследить изменение значений параметров УКЗ в программе «АРМ АСКУ СЭХЗ – хххх». В течение не более 30 сек эти значения должны установиться в соответствующих окнах программы «АРМ АСКУ СЭХЗ – хххх».

## 3.5.4 *Проверка информационного обмена с коммуникационным сервером*

3.5.4.1 Собрать рабочее место в соответствии с рисунком 3.

3.5.4.2 Определить на имитаторе коммуникационного сервера номер СОМпорта для связи имитатора коммуникационного сервера с концентратором (см. п.3.5.3.2).

3.5.4.3 В концентраторе в конфигурационном файле **ParQuest.ini** в строке **CommServerPort** установить соответствующее значение номера СОМ-порта, например: «**CommServerPort=COM5**».

Номера СОМ-портов концентратора находятся в диапазоне от 5 до 12 и привязаны к физическим портам RS-485.

3.5.4.4 Запустить программу «Имитатор» **(**файл **simulator.exe)** и загрузить карту **(Файл**  $\rightarrow$  Открыть...  $\rightarrow$  map\_sim.txt).

3.5.4.5 Запустить программу «Концентратор» (файл **ParQuest.exe)** на концентраторе.

3.5.4.6 Запустить программу «АРМ АСКУ СЭХЗ – хххх» (файл **ARMхххх.exe**). Загрузить файл карты **MAP\_ARM.xml**.

3.5.4.7 Запустить программу «Имитатор сервера САУ КЦ» (файл **CSSimul.exe).** Пример окна программы приведен на рисунке 8.

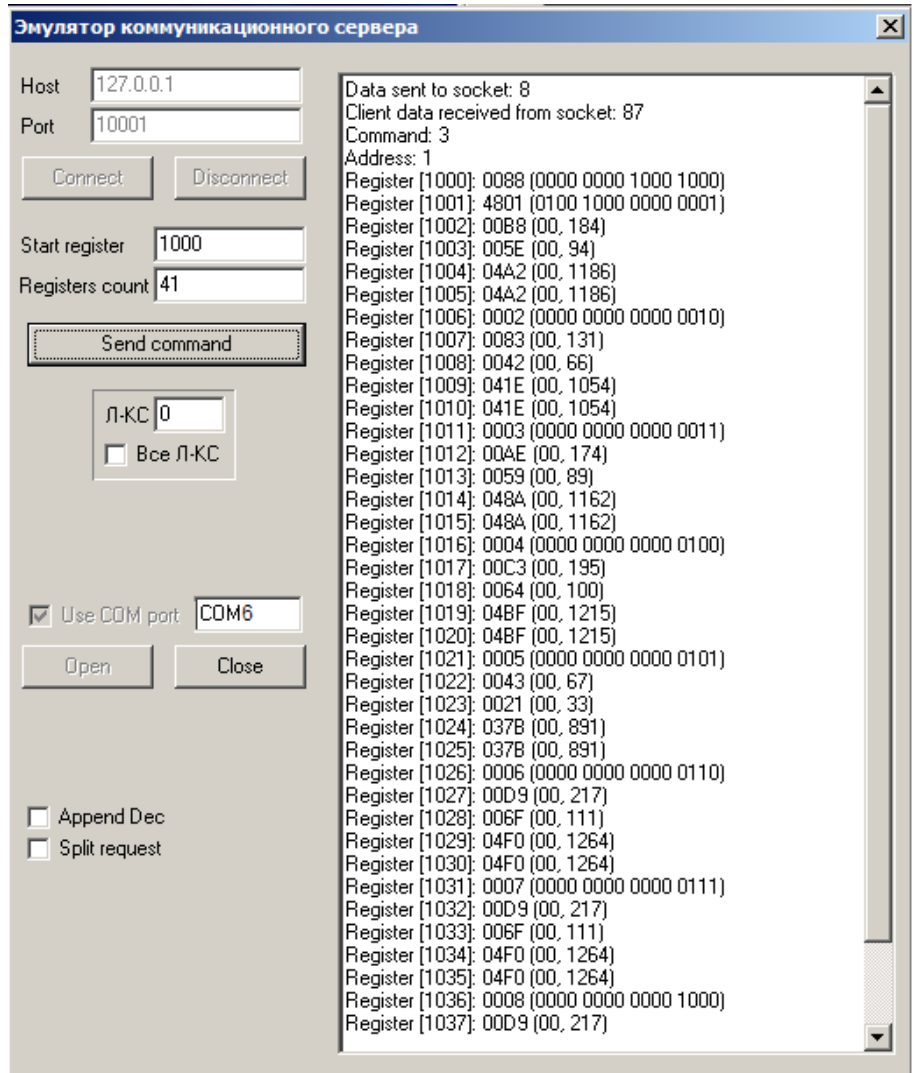

Рисунок 8 – Окно программы «Имитатор сервера САУ КЦ»

3.5.4.8 Поставить галочку и написать в окне **Use COM port** название порта (см. п.3.5.4.2). Нажать кнопку <**Open>**. В случае успешного открытия порта в окне программы «Концентратор» в окошке CS появится надпись **COM.**

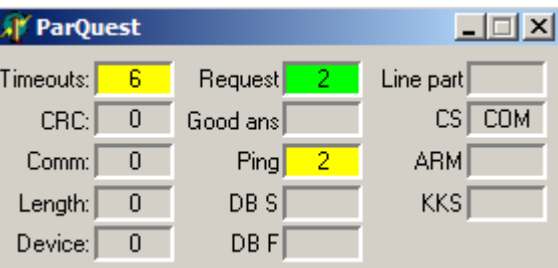

3.5.4.9 В программе «Имитатор сервера САУ КЦ» в окнах **Start Register** и **Registers Count** установить номер начального регистра и количество опрашиваемых регистров соответственно (см. рис.8).

Нажать кнопку <**Send Command>**. В случае успешного опроса в окне справа выводятся полученные данные.

Перечень и описание параметров, формируемых концентратором для коммуникационного сервера САУ КЦ, приведены в Приложении Б.

Данные в регистрах 1000, 1001\*(N+5) отображаются в двоичном коде, 16 бит, младший разряд справа. Значения каждого бита см. пп.1,2 Приложения Б.

Данные в остальных регистрах отображаются в десятичном коде (правое число). Физические значения чисел и алгоритм преобразования см. пп.3-5 Приложения Б.

На рисунках 9…11 приведен пример проверки обмена с коммуникационным сервером.

На рисунке 9 отображено окно программы «Имитатор» с определенным набором параметров для УКЗ-1 и КИП2-20. Отсутствие галочки в окне «Вскрытие блок-бокса» означает, что блок-бокс вскрыт.

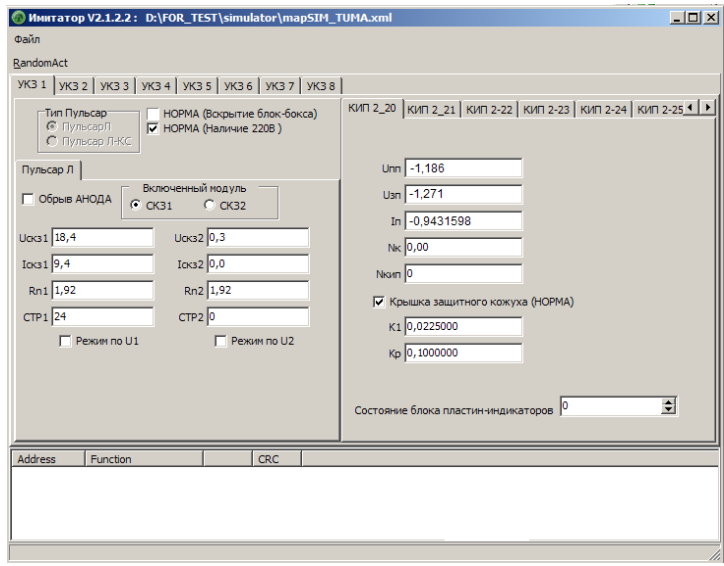

Рисунок 9

На рисунке 10 отображено окно вкладки «*Схема*» программы «АРМ АСКУ  $C<sub>3</sub>X3 - XXXX$ ».

| <b>M</b> ARM v1.3.2.11 |                                |              |                  |                                                                |            |          |                           |                          |              |       |                                 |         |            |                   |            |         | $-11 \times$    |
|------------------------|--------------------------------|--------------|------------------|----------------------------------------------------------------|------------|----------|---------------------------|--------------------------|--------------|-------|---------------------------------|---------|------------|-------------------|------------|---------|-----------------|
|                        | Файл Вид - В Подключение       |              |                  |                                                                |            |          |                           |                          |              |       |                                 |         |            |                   |            |         |                 |
|                        |                                |              |                  | Обобщенные данные   Мнемосхема   Журнал событий Схема   График |            |          |                           |                          |              |       |                                 |         |            |                   |            |         |                 |
|                        | <b>ИНФОРМАЦИЯ О УКЗ-1</b>      |              |                  |                                                                |            |          |                           |                          |              |       | ИНФОРМАЦИЯ О УКЗ-6              |         |            |                   |            |         |                 |
|                        | Bck.55(Hope 220(HopMa) Macka   |              |                  | КИП                                                            | <b>Unn</b> | Usn      | In                        | Коррозия Крышка(но Маска |              |       | Вск.ББ(норг 220 (норма)         | Маска   |            | КИП               | Unn        | Usn     | Коррозия<br>In. |
| I٥.                    |                                | o            |                  | КИП 2-20                                                       | $-1.19$    | $-1.27$  | $-0.943000000$            | 1                        | o            |       |                                 | o       |            | KMT 1-6-1 -1.26   |            | $-1,38$ | $-1.11600010$   |
| Канал                  | Uoks                           | ICK3         | CTP              | KMT 2-21                                                       | $-1, 19$   | $-1.27$  | $-0.943000000$            | 1                        | o            | Канал | Uoks                            | Icks    | CTP        | KVIT 1-6-2 -1,26  |            | $-1,38$ | $-1.11600010$   |
|                        | 18.40                          | 9.40         | 24               | КИП 2-22                                                       | $-1, 19$   | $-1,27$  | $-0,943000000$            | 1                        | n            |       | 21,70                           | 11.10   | 50         | KI/IT 1-6-3 -1,26 |            | $-1,38$ | $-1,11600010$   |
|                        | 0.30                           | 0.00         | $\circ$          | KMT 2-23                                                       | $-1.19$    | $-1.27$  | $-0.943000000$            | $\mathbf{1}$             | o            |       | 0.30                            | 0.00    | $\circ$    |                   |            |         |                 |
|                        |                                |              |                  | KMT 2-24                                                       | $-1, 19$   | $-1,27$  | $-0,9430000$ <sub>0</sub> |                          | lo.          |       |                                 |         |            |                   |            |         |                 |
|                        |                                |              |                  | <b>KIMT 2-25</b>                                               | $-1, 19$   | $-1.27$  | $-0.943000000$            | и                        | o            |       |                                 |         |            |                   |            |         |                 |
|                        |                                |              |                  | КИП 2-26                                                       | $-1,19$    | $-1,27$  | $-0,943000000$            | 1                        | o            |       |                                 |         |            |                   |            |         |                 |
|                        |                                |              |                  | $\vert \cdot \vert$                                            |            |          |                           |                          | $\mathbf{F}$ |       |                                 |         |            |                   |            |         |                 |
|                        | ИНФОРМАЦИЯ О УКЗ-2             |              |                  |                                                                |            |          |                           |                          |              |       | ИНФОРМАЦИЯ О УКЗ-7              |         |            |                   |            |         |                 |
|                        | Bck.55(Hope 220(HopMa) Macka   |              |                  | КИП                                                            | Unn        | Usn      | In.                       | Коррозия Крышка(но Маска |              |       | Bck.55(Hope 220(HopMa) Macka    |         |            | КИП               | <b>Unn</b> | Usn     | Коррозия<br>In. |
|                        |                                | o            |                  | КИП 1-1                                                        | $-1,05$    | $-1, 11$ | $-0,66900000$             | 1                        | $\bullet$    |       | 1                               | $\circ$ |            | КИП 1-7-1         | $-1,26$    | $-1,38$ | $-1,1160001$ 0  |
| Канал                  | Uck3                           | ICK3         | <b>CTP</b>       | KMT 1-3                                                        | $-1,05$    | $-1, 11$ | $-0,669000000$            | 1                        | o            | Канал | Uck3                            | ICK3    | <b>CTP</b> | КИП 1-7-2         | $-1,26$    | $-1,38$ | $-1,11600010$   |
|                        | 13,10                          | 6,60         | 30               | KVIT 1-4                                                       | $-1.05$    | $-1, 11$ | $-0.669000000$            | 1                        | $\mathbf{0}$ |       | 21,70                           | 11,10   | 50         | KVIT 1-7-3 -1,26  |            | $-1,38$ | $-1.11600010$   |
|                        | 0,30                           | 0.00         | <b>O</b>         | КИП 2-14                                                       | $-1,05$    | $-1.11$  | $-0,669000000$            | 1                        | o            | l2    | 0,30                            | 0.00    | o.         | KMN 1-7-4 -1,26   |            | $-1.38$ | $-1,11600010$   |
|                        |                                |              |                  | KMN 2-15                                                       | $-1,05$    | $-1, 11$ | $-0,669000000$            | 1                        | o            |       |                                 |         |            |                   |            |         |                 |
|                        |                                |              |                  |                                                                |            |          |                           |                          |              |       |                                 |         |            |                   |            |         |                 |
|                        | ИНФОРМАЦИЯ О УКЗ-3             |              |                  |                                                                |            |          |                           |                          |              |       | ИНФОРМАЦИЯ О УКЗ-8              |         |            |                   |            |         |                 |
|                        | Вск. ББ(норг 220 (норма) Маска |              |                  | <b>KVITI</b>                                                   | Unn        | Usn      | In                        | Коррозия Крышка(но Маска |              |       | Вск. ББ (норг 220 (норма) Маска |         |            | <b>KVN</b>        | Unn        | Usn     | In<br>Коррозия  |
|                        |                                | o            |                  | KMT 2-9                                                        | $-1,16$    | $-1.24$  | $-0.892000000$            | и                        | 0            |       | 1                               | $\circ$ |            | KMT 2-31          | $-1.26$    | $-1,38$ | $-1.11600010$   |
|                        | Uoks                           | ICK3         | CTP              | <b>КИП 2-10</b>                                                | $-1.16$    | $-1,24$  | $-0.892000000$            | 1                        | o            | Канал | Uoks.                           | Icks    | CTP        | КИП 2-32          | $-1,26$    | $-1,38$ | $-1,1160001$ 0  |
|                        | 17.40                          | 8.90         | 40               | KMT 2-11                                                       | $-1, 16$   | $-1,24$  | $-0,892000000$            | 1                        | n            |       | 21.70                           | 11.10   | 50         | КИП 2-33          | $-1,26$    | $-1,38$ | $-1,11600010$   |
|                        | 0,30                           | 0,00         | $\circ$          | КИП 2-12                                                       | $-1.16$    | $-1.24$  | $-0.892000000$            | 1                        | o            | 2     | 0,30                            | 0,00    | o          | KMT 2-34          | $-1.26$    | $-1.38$ | $-1.11600010$   |
|                        |                                |              |                  | КИП 2-16                                                       | $-1, 16$   | $-1.24$  | $-0.892000000$            | 1                        | o            |       |                                 |         |            |                   |            |         |                 |
|                        |                                |              |                  | КИП 2-17                                                       | $-1,16$    | $-1,24$  | $-0,892000000$            | 1                        | ۱o           |       |                                 |         |            |                   |            |         |                 |
| Канал                  |                                |              |                  |                                                                |            |          |                           |                          |              |       |                                 |         |            |                   |            |         |                 |
|                        |                                |              |                  |                                                                |            |          |                           |                          |              |       |                                 |         |            |                   |            |         |                 |
|                        | ИНФОРМАЦИЯ О УКЗ-4             |              |                  |                                                                |            |          |                           |                          |              |       |                                 |         |            |                   |            |         |                 |
|                        | Bck.55(Hope 220(HopMa) Macka   |              |                  | КИП                                                            | Unn        | Usn      | In.                       | Коррозия Крышка(но Маска |              |       |                                 |         |            |                   |            |         |                 |
|                        |                                | o            |                  | KWN 1-2                                                        | $-1,22$    | $-1,31$  | $-1,003999990$            | 1                        | o            |       |                                 |         |            |                   |            |         |                 |
|                        | Uok3                           | ICK3         | <b>CTP</b>       | KMT 1-5                                                        | $-1.22$    | $-1.31$  | $-1.00399990$             | 1                        | o            |       |                                 |         |            |                   |            |         |                 |
|                        | 19,50                          | 10.00        | 45               | <b>КИП 2-13</b>                                                | $-1.22$    | $-1.31$  | $-1.003999990$            | 1                        | $\mathbf{0}$ |       |                                 |         |            |                   |            |         |                 |
|                        | 0,30                           | 0.00         | lo.              | КИП 2-18                                                       | $-1,22$    | $-1,31$  | $-1,003999990$            | 1                        | o            |       |                                 |         |            |                   |            |         |                 |
|                        |                                |              |                  | KMH 2-19                                                       | $-1,22$    | $-1,31$  | $-1,00399990$             | 1                        | o            |       |                                 |         |            |                   |            |         |                 |
|                        |                                |              |                  |                                                                |            |          |                           |                          |              |       |                                 |         |            |                   |            |         |                 |
|                        |                                |              |                  |                                                                |            |          |                           |                          |              |       |                                 |         |            |                   |            |         |                 |
|                        |                                |              |                  |                                                                |            |          |                           |                          |              |       |                                 |         |            |                   |            |         |                 |
|                        | ИНФОРМАЦИЯ О УКЗ-5             |              |                  |                                                                |            |          |                           |                          |              |       |                                 |         |            |                   |            |         |                 |
|                        | Вск. ББ(норг 220 (норма) Маска |              |                  | <b>KVITI</b>                                                   | Unn        | Usn      | In                        | Коррозия Крышка(но Маска |              |       |                                 |         |            |                   |            |         |                 |
|                        |                                | o            |                  | <b>KMT 2-1</b>                                                 | $-0.89$    | $-0.90$  | $-0.334000000$            | 1                        | o            |       |                                 |         |            |                   |            |         |                 |
|                        |                                |              |                  | KMT 2-2                                                        | $-0,89$    | $-0,90$  | $-0,334000000$            | 1                        | o            |       |                                 |         |            |                   |            |         |                 |
|                        | Uok3                           | ICK3<br>3,30 | <b>CTP</b><br>15 | KMT 2-3                                                        | $-0,89$    | $-0,90$  | $-0,334000000$            | 1                        | o            |       |                                 |         |            |                   |            |         |                 |
| Канал<br>Канал         | 6,70<br>0,30                   | 0.00         | lo.              | <b>KVIT 2-4</b>                                                | $-0,89$    | $-0.90$  | $-0.334000000$            | 1                        | o            |       |                                 |         |            |                   |            |         |                 |
|                        |                                |              |                  |                                                                |            |          | .   .                     |                          |              |       |                                 |         |            |                   |            |         |                 |

Рисунок 10 – Вкладка «Схема»

Значения параметров для УКЗ и КИПов совпадают со значениями соответствующих параметров на рисунке 9, значение «0» в окне «Вск.ББ» означает, что блок-бокс вскрыт.

На рисунке 11 отображены окна программ «Имитатор» и «Имитатор сервера САУ КЦ», которые запущены одновременно. В правом окне (*Эмулятор коммуникационного сервера***)** отображается содержимое регистров коммуникационного сервера, которое получено от концентратора по запросу сервера. Значение содержимого определяется значениями параметров ЭХЗ и телесигнализации (см. Приложение Б).

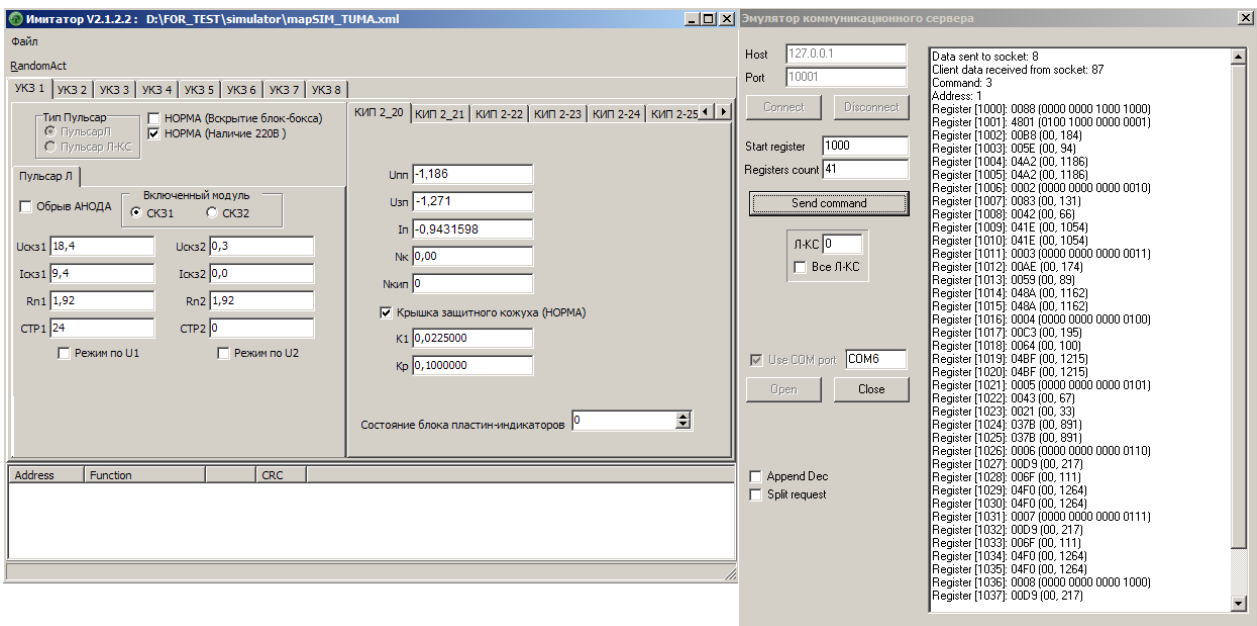

Рисунок 11 - Окна программ «Имитатор» и «Имитатор сервера САУ КЦ»

## **3.6 Возможные неисправности и методы их устранения**

3.6.1 Неисправности блоков, устройств и модулей, входящих в концентратор, подлежат устранению в условиях специализированного предприятия.

3.6.2 Возможные неисправности, возникающие при вводе концентратора в эксплуатацию, при его эксплуатации и обслуживании, а также методы их устранения приведены в таблице 7.

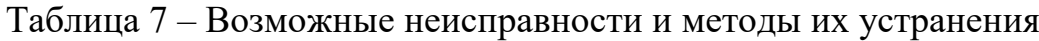

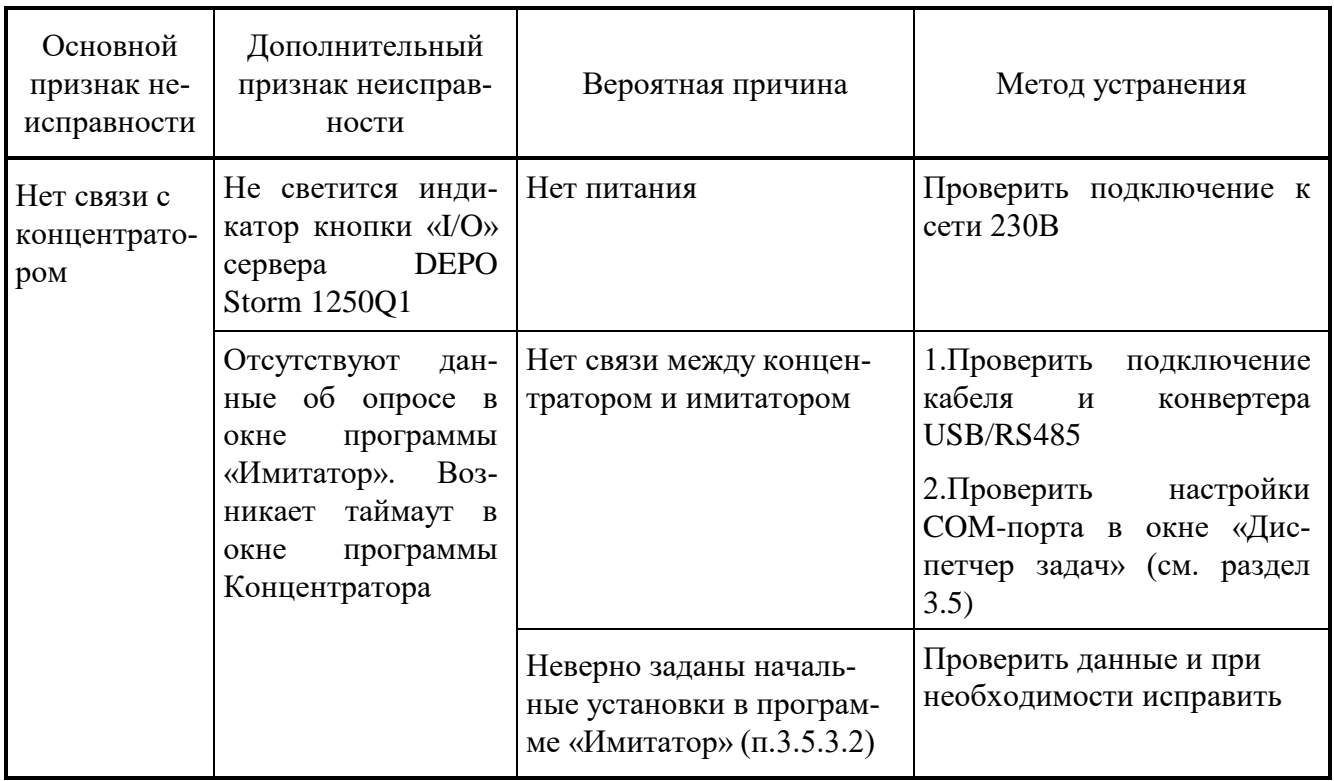

#### **3.7 Использование концентратора**

3.7.1 Использовать концентратор разрешается только после подготовки, конфигурирования и настройки, а также проверки его работоспособности.

3.7.2 Подключить концентратор согласно схеме электрической подключения, приведенной в Приложении В.

3.7.3 Подключить концентратор к коммуникационному серверу САУ КЦ.

3.7.4 Включить концентратор, для чего необходимо нажать кнопку «I/O» на сервере. Загрузка операционной системы и запуск программы «Концентратор» произойдет автоматически после включения питания концентратора.

## **4 ТЕХНИЧЕСКОЕ ОБСЛУЖИВАНИЕ**

## **4.1 Техническое обслуживание концентратора**

4.1.1 Техническое обслуживание концентратора производить уполномоченными техническими специалистами, прошедшими специальное обучение.

4.1.2 Проверку работоспособности концентратора проводить согласно разделу 3.5 настоящего РЭ.

4.1.3 При отрицательных результатах проверки работы концентратора устраняются выявленные неисправности и отказы согласно п.3.6.2 настоящего РЭ.

4.1.4 При наличии договора на обслуживание концентратора – вызываются представители обслуживающей организации.

## **4.2 Техническое обслуживание сервера DEPO Storm 1250Q1**

## *При проведении технического обслуживания сервер должен быть отключен от сети.*

4.2.1 Техническое обслуживание проводится не реже 2-х раз в год и заключается в:

 осмотре сервера и подключенных к нему проводов с целью выявления их повреждений и нарушения подсоединений;

удалении загрязнения и пыли с корпуса сервера.

4.2.2 При возникновении повышенного шума или запаха гари немедленно отключить сервер от сети и обратиться в сервисный центр.

*ВНИМАНИЕ! Использование абразивных материалов, синтетических моющих средств, химических растворителей может привести к повреждению поверхности корпуса, органов управления и индикации сервера. Попадание жидкостей или посторонних предметов внутрь корпуса может привести к выходу из строя и поражению электрическим током.*

## **4.3 Техническое обслуживание устройства защиты EZETEK ZRS-485**

4.3.1 Техническое обслуживание заключается в:

 осмотре устройства и подключенных к нему проводов с целью выявления их повреждений и нарушения подсоединений;

удалении загрязнения и пыли с корпуса устройства и контактных клемм.

## **4.4 Техническое обслуживание ИБП APC Smart-UPS 1000VA**

4.4.1 Техническое обслуживание ИБП осуществляется с целью продления срока его службы.

## *ВНИМАНИЕ! При проведении технического обслуживания* **ИБП** *должен быть отключен от сети.*

4.4.2 Техническое обслуживание проводится не реже 2-х раз в год и заключается в:

 осмотре корпуса ИБП и подключенных к нему проводов с целью выявления их повреждений и нарушения подсоединений;

удалении загрязнения и пыли с корпуса ИБП.

4.4.3 Немедленно отключить ИБП от сети и обратиться в сервисный центр, при:

отсутствии выходного напряжения,

 чрезмерном повышении температуры поверхности корпуса преобразователя,

возникновении запаха гари.

## **5 ХРАНЕНИЕ**

5.1 Концентратор допускает хранение в упаковке предприятияизготовителя:

 в условиях воздействия климатических факторов - **2С** по ГОСТ 15150 при температуре окружающей среды от минус  $50^{\circ}$ С до  $+40^{\circ}$ С, относительной влажности 98% (при температуре окружающей среды +25°С),

 в закрытых или других помещениях с естественной вентиляцией без искусственно регулируемых климатических условий, где колебания температуры и влажности воздуха существенно меньше, чем на открытом воздухе, расположенные в макроклиматических районах с умеренным и холодным климатом.

## **6 ТРАНСПОРТИРОВАНИЕ**

6.1 Концентратор может транспортироваться в штатной упаковке (таре) в соответствии с действующими на каждом виде транспорта правилами и нормами:

 воздушным транспортом на любые расстояния, с любой скоростью в негерметичной кабине и негерметичном контейнере на высоте до 11000м;

 железнодорожным транспортом до 10000км при расположении в любой части состава;

 автомобильным транспортом на расстояние до 2000км по шоссейным дорогам с твердым покрытием и до 500км по грунтовым дорогам.

6.2 Концентратор должен транспортироваться в следующих климатических условиях:

- температура окружающей среды от минус  $50^{\circ}$ С до  $+60^{\circ}$ С;

- относительная влажность до 98% при температуре +25°С;
- атмосферное давление от 20 до 108 кПа (от 150 до 890 мм рт. ст.).

## **7 ПЕРЕЧЕНЬ СОКРАЩЕНИЙ**

В данном документе приняты следующие сокращения:

АРМ – автоматизированное рабочее место

АСКУ – автоматизированная система контроля и управления

БД – база данных

ИБП – источник бесперебойного питания

КИП — контрольно-измерительный пункт

КП – контролируемый пункт

ЛВС – локальная вычислительная сеть

ОЗУ – оперативное запоминающее устройство

ПНР — пусконаладочные работы

РЭ — руководство по эксплуатации

СКЗ – станция катодной защиты

СЛТМ — система линейной телемеханики

СТР — сигнал телерегулирования

СУБД – система управления базами данных

СЭХЗ — система электрохимической защиты

ТС — телесигнализация

УКЗ — устройство катодной защиты

ЦП — центральный процессор

## **ПРИЛОЖЕНИЕ А**

## (обязательное) **Габаритный чертеж концентратора**

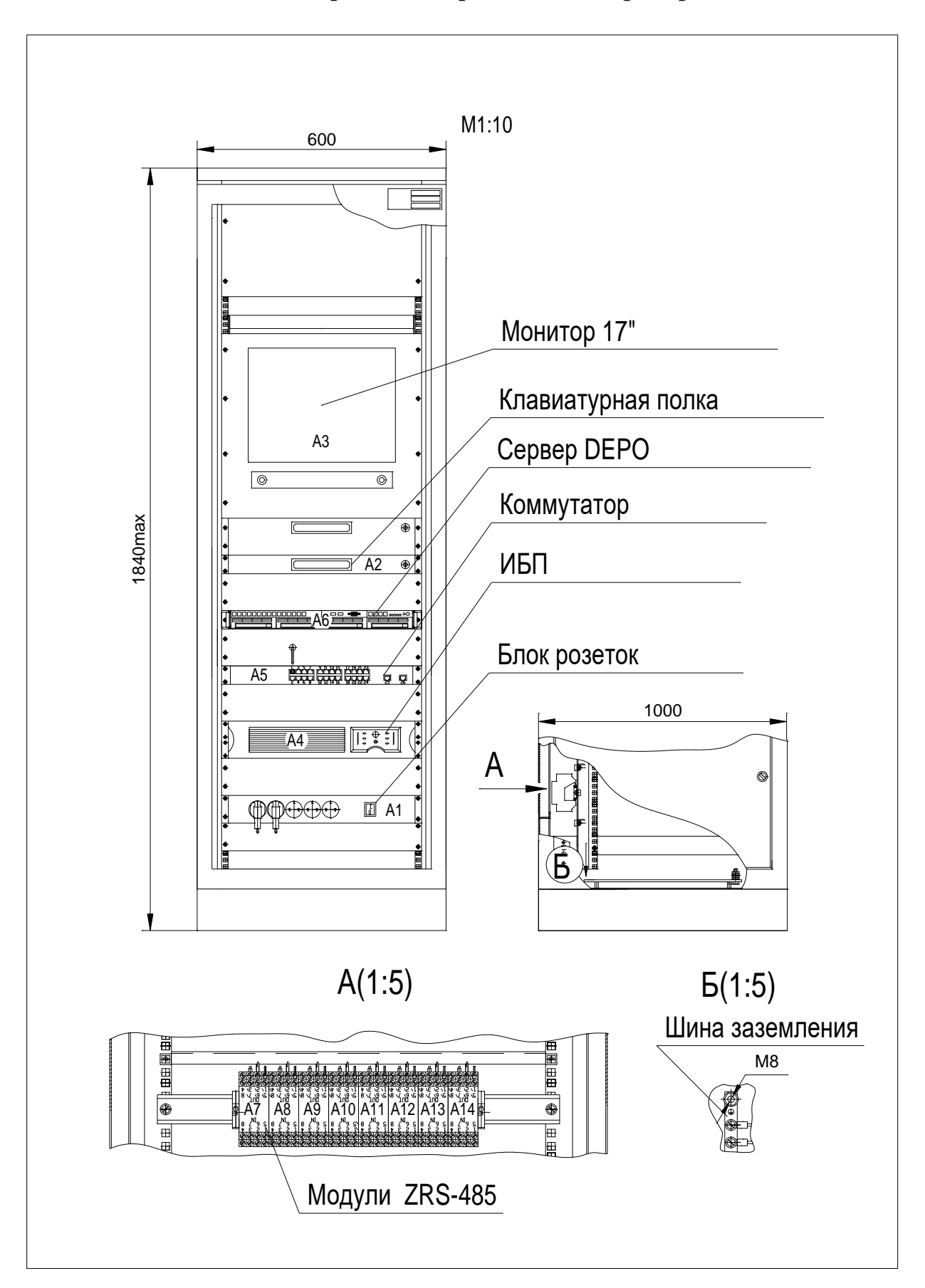

## **ПРИЛОЖЕНИЕ Б**

#### **(справочное)**

## **Перечень и описание параметров, формируемых концентратором для коммуникационного сервера САУ КЦ**

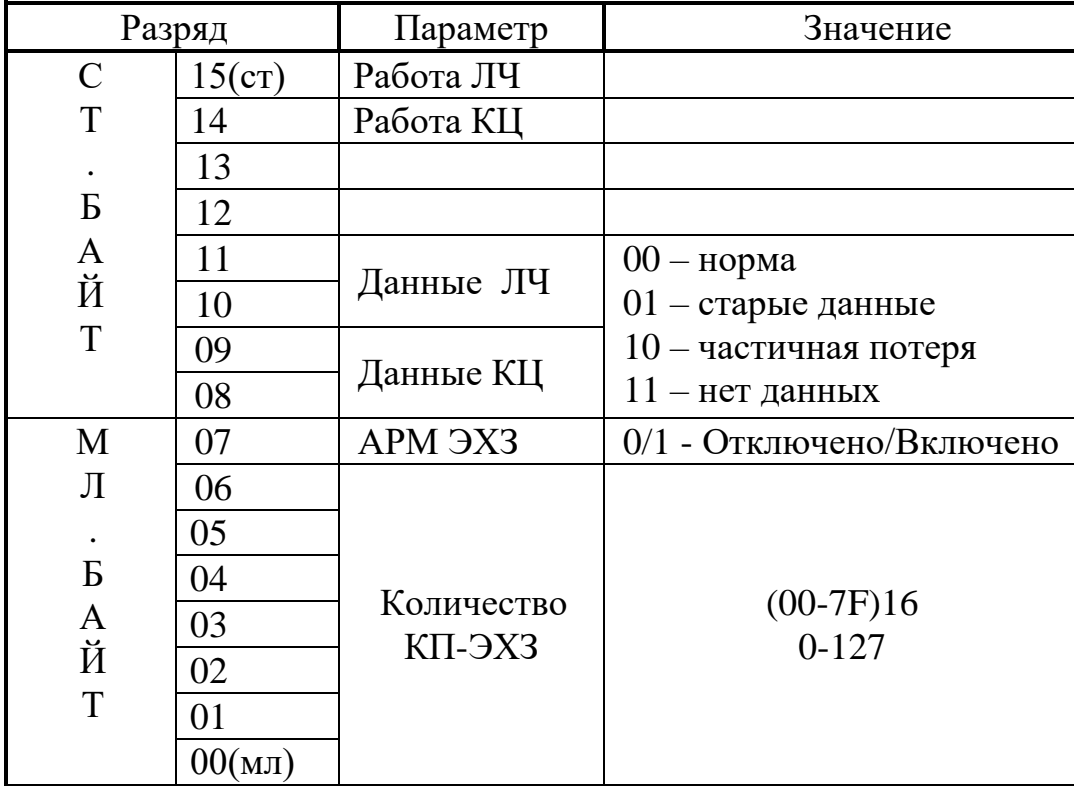

#### 1. **Регистр 1000 - регистр интегрального состояния системы.**

Данный регистр предназначен для отображения на мнемощите общего состояния системы ЭХЗ. Младший байт регистра содержит справочную информацию.

Разряды 14 и 15 устанавливаются в «1» только при наличии признака «АВАРИЯ» в соответствующей группе регистров состояния КП-ЭХЗ.

В битах 08,09 и 10,11 признак «старые данные» появляется только после 3-х неответов от станций КЦ или от СТН3000 соответственно. Признак «Нет данных» появляется после тайм-аута 2мин. состояния «старые данные». Признак «Частичная потеря» - неответ от одного или нескольких КП-ЭХЗ.

В 07 разряде 1 появляется после включения АРМ ЭХЗ и установления связи с концентратором.

Для примера: Адр. Рег. 1001, 1002, …, 1005 - 5 регистров состояния первого КП-ЭХЗ

## 2. **Регистр 1001 - Общее состояние КП-ЭХЗ с №1**.

Регистр предназначен для формирования видеоизображения на мониторе ДП ЛПУ.

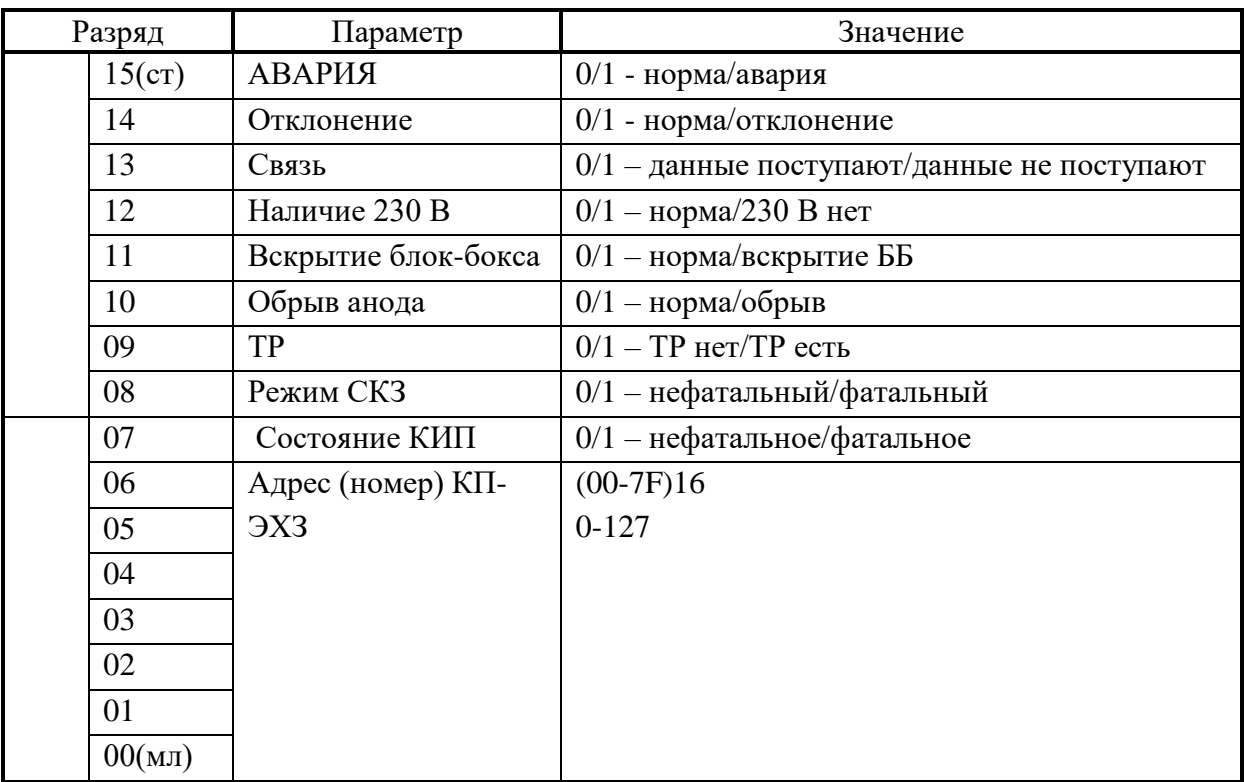

Алгоритм формирования признаков «АВАРИЯ» и «Отклонение».

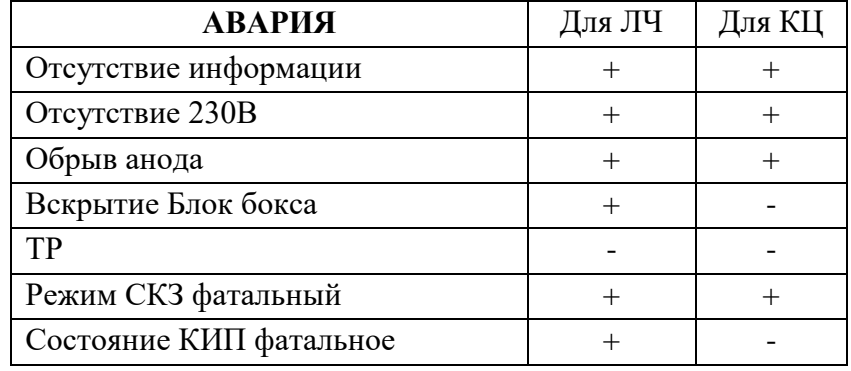

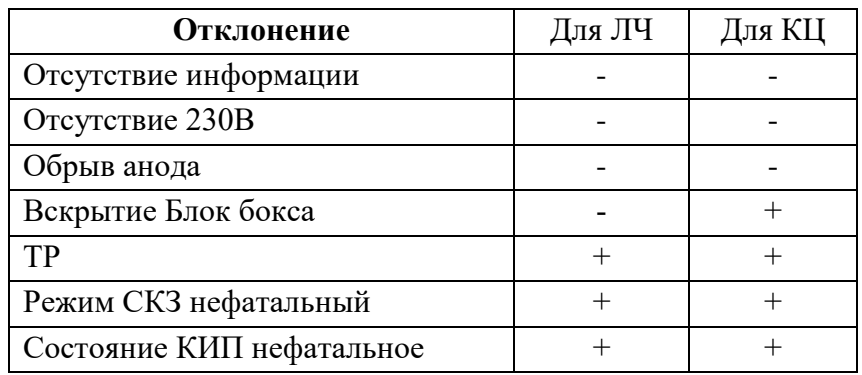

## **3. Регистры 1002-1005. Регистры данных КП-ЭХЗ №1:**

- 1002 Напряжение СКЗ (**Uскз**);
- 1003 Ток СКЗ (**Iскз**);
- 1004 Поляризационный потенциал **Uпп** минимальный;
- 1005 Поляризационный потенциал **Uпп** максимальный.
- 4. Данные по остальным КП-ЭХЗ формируются следующими пятерками ре-

гистров, начиная с 1006-го. Наименование параметров и адресов соответствующих регистров в информации, выдаваемой на САУ КЦ, приведены ниже.

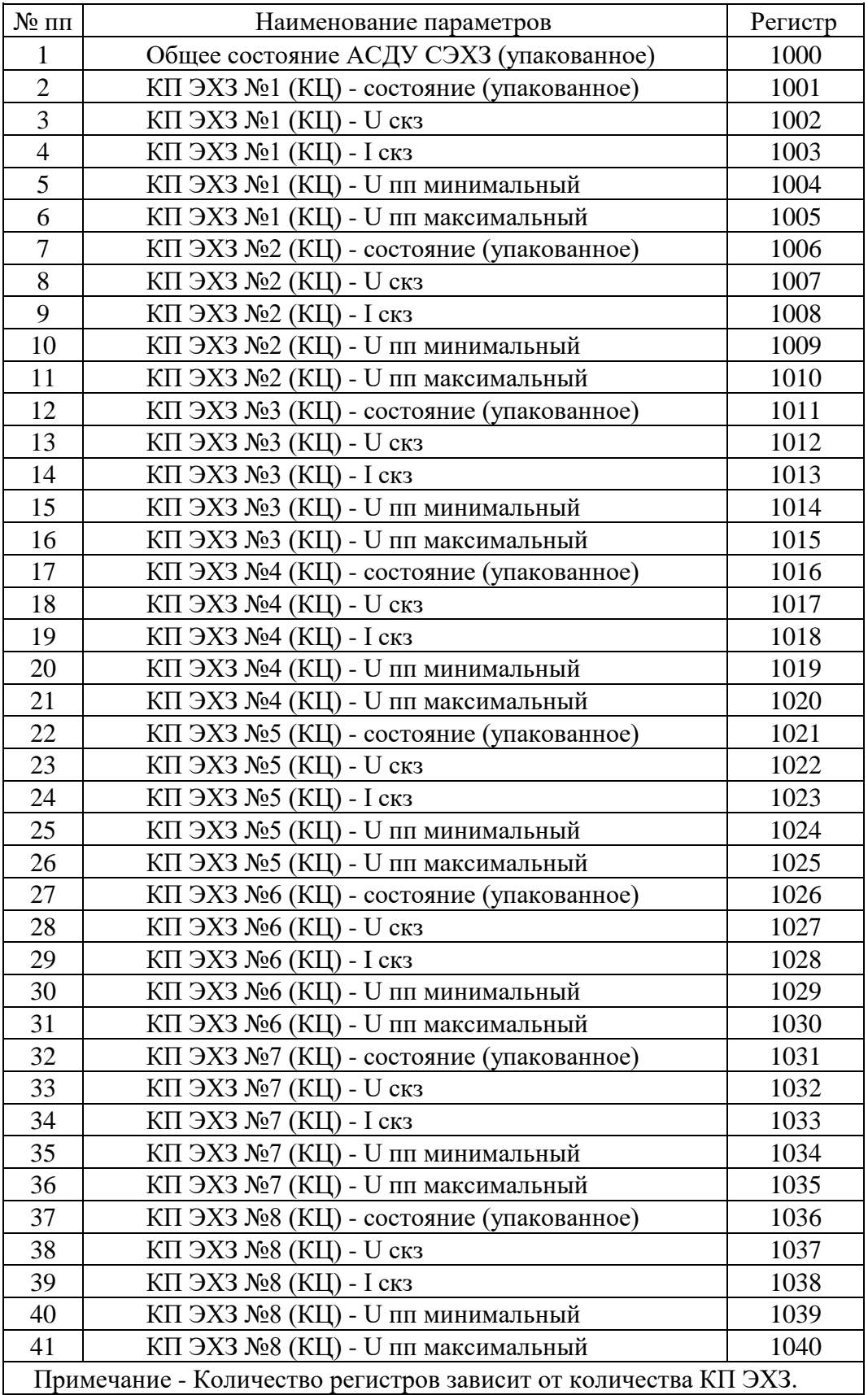

## **ПРИЛОЖЕНИЕ В (справочное)**

Схема электрическая подключения концентратора

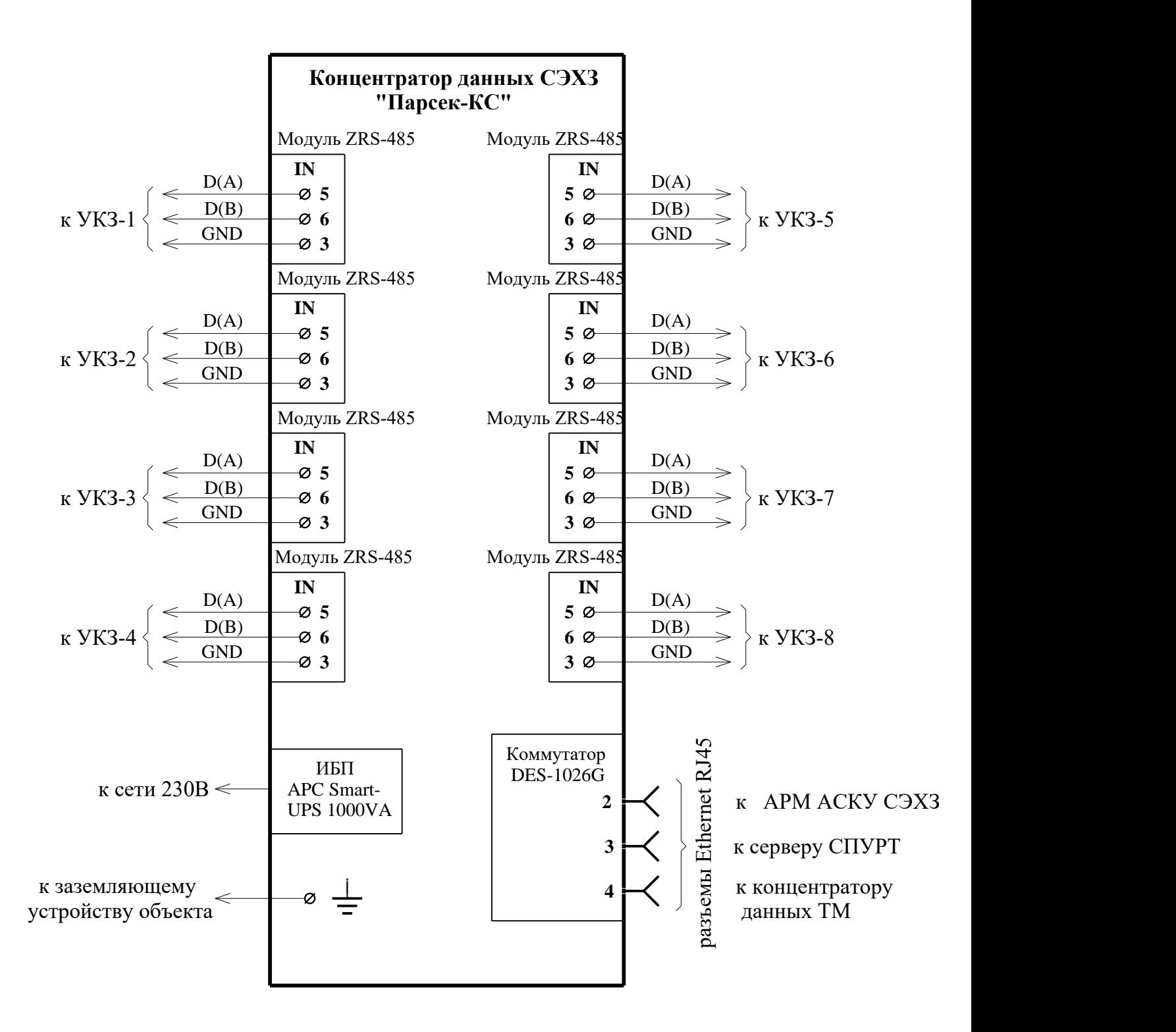

## **ПРИЛОЖЕНИЕ Г (справочное)** Схема электрическая соединений концентратора

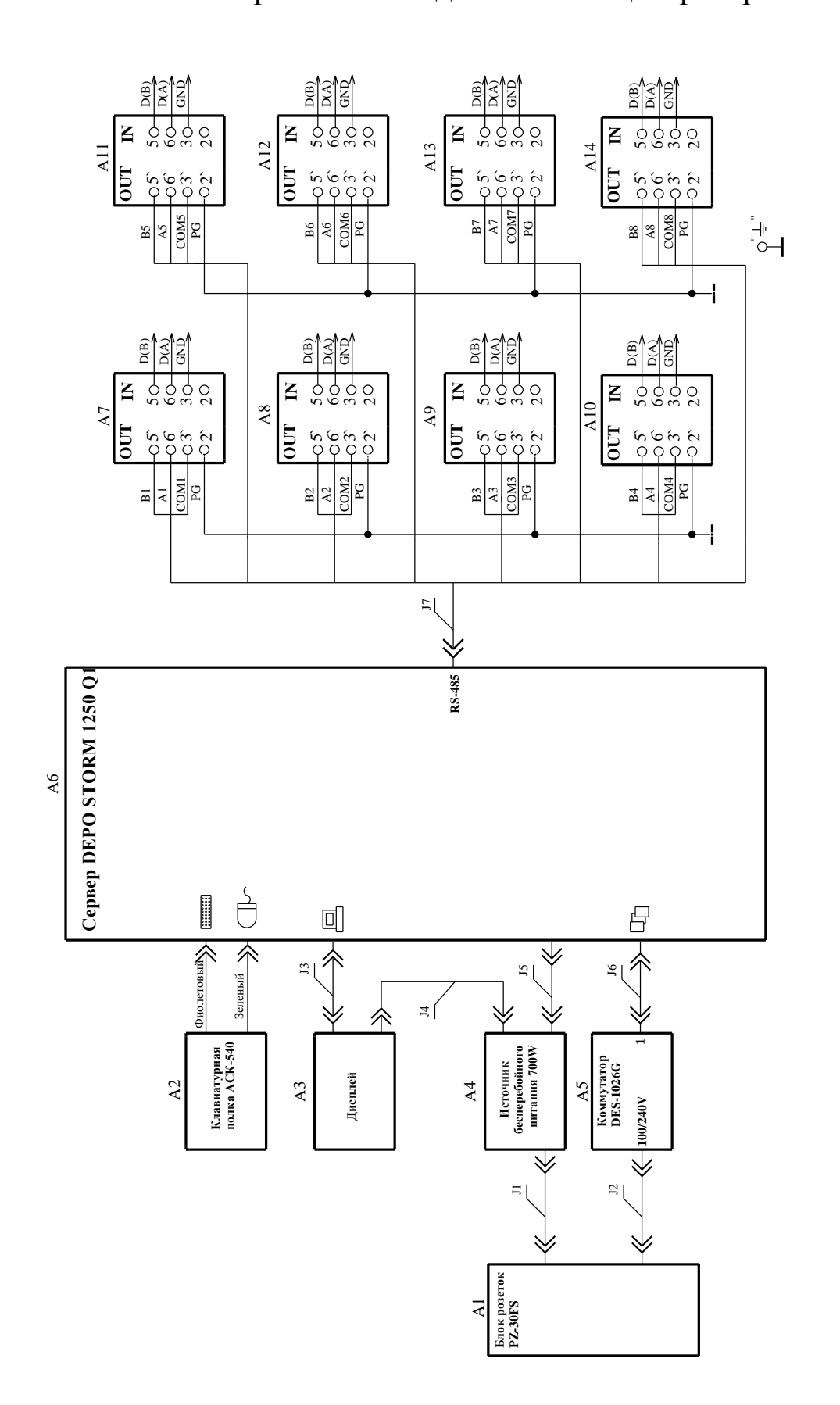

# **Изм**. Номера листов (страниц) Всего листов (страниц) в документе Номер документа Входящий № сопроводительного документа и дата Подп. Дата измененных замененных новых изъятых

## **Лист регистрации изменений**